# **GENE-LN05**

 Intel® Atom™N450/D510 Processors Intel® 82567V & 82583V for 10/100/1000Mbps 2 SATA2, 1 CompactFlash™ 6 COM, 7 USB2.0, Digital I/O 2 Mini Card, LPC Bus

> GENE-LN05 Manual Rev.A 2<sup>nd</sup> Ed. Oct. 2010

# Copyright Notice

This document is copyrighted, 2010. All rights are reserved. The original manufacturer reserves the right to make improvements to the products described in this manual at any time without notice.

No part of this manual may be reproduced, copied, translated, or transmitted in any form or by any means without the prior written permission of the original manufacturer. Information provided in this manual is intended to be accurate and reliable. However, the original manufacturer assumes no responsibility for its use, or for any infringements upon the rights of third parties that may result from its use.

The material in this document is for product information only and is subject to change without notice. While reasonable efforts have been made in the preparation of this document to assure its accuracy, AAEON assumes no liabilities resulting from errors or omissions in this document, or from the use of the information contained herein.

AAEON reserves the right to make changes in the product design without notice to its users.

# Acknowledgments

All other products' name or trademarks are properties of their respective owners.

- Award is a trademark of Award Software International, Inc.
- CompactFlash<sup>™</sup> is a trademark of the Compact Flash Association.
- $\bullet$  Intel<sup>®</sup>, Atom<sup>™</sup> are trademarks of Intel<sup>®</sup> Corporation.
- Microsoft Windows is a registered trademark of Microsoft Corp.
- ITE is a trademark of Integrated Technology Express, Inc.
- IBM, PC/AT, PS/2, and VGA are trademarks of International Business Machines Corporation.
- SoundBlaster is a trademark of Creative Labs, Inc.

All other product names or trademarks are properties of their respective owners.

# Packing List

Before you begin installing your card, please make sure that the following materials have been shipped:

- 1700060157 Keyboard & Mouse Cable
- CD-ROM for manual (in PDF format) and drivers
- GENE-LN05

If any of these items should be missing or damaged, please contact your distributor or sales representative immediately.

# **Contents**

# **Chapter 1 General Information**

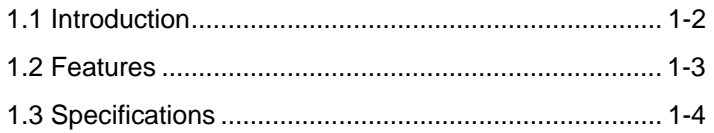

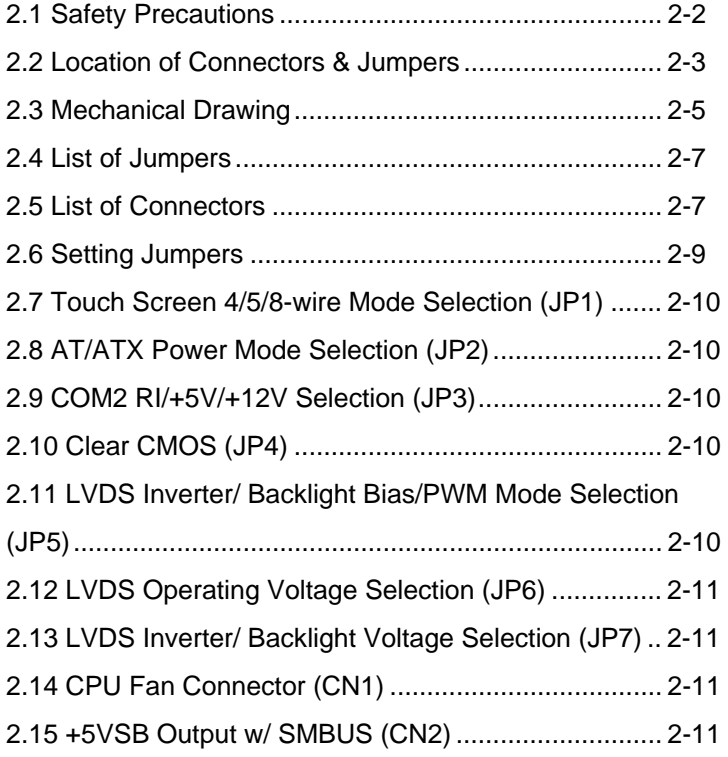

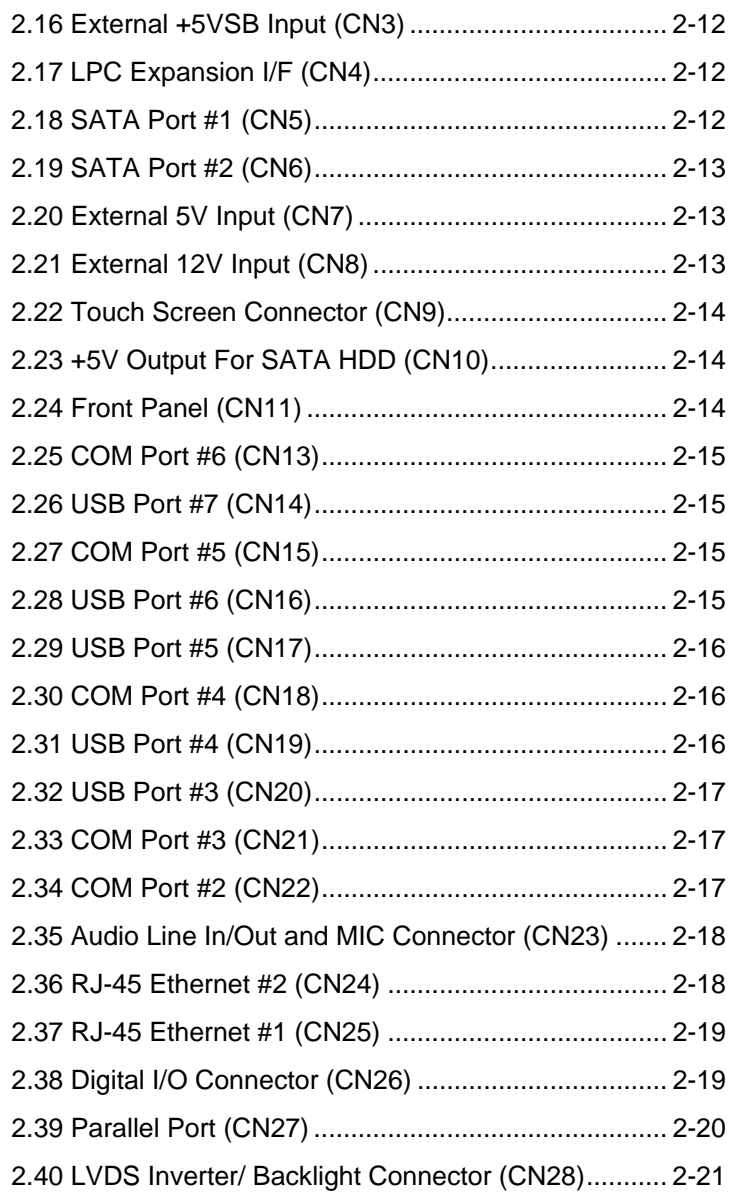

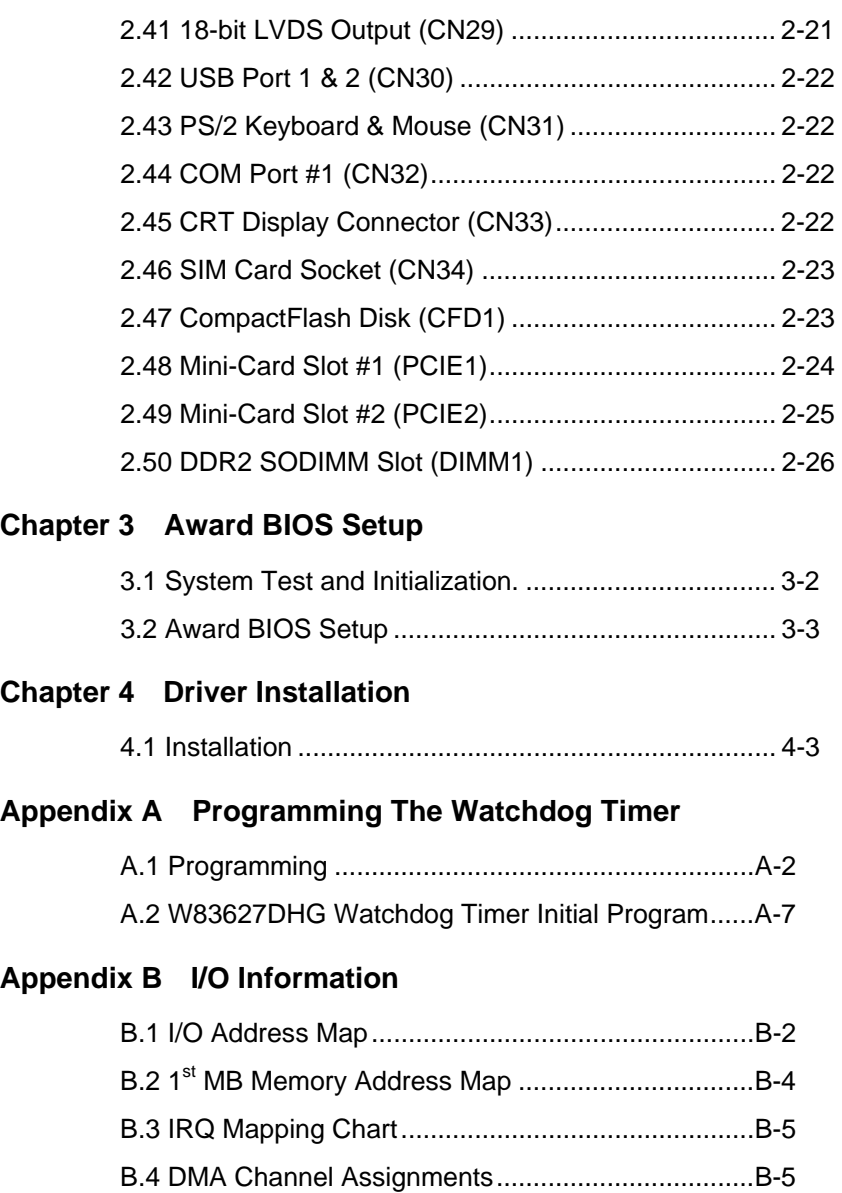

# **Appendix C Mating Connector**

C.1 List of Mating Connectors and Cables.................. C-2

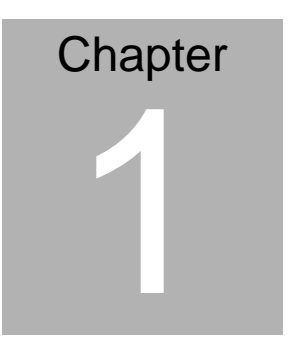

# **General Information**

*Chapter 1 General Information* 1- 1

# **1.1 Introduction**

AAEON, a leading embedded boards manufacturer, is pleased to announce the debut of their new generation 3.5" SubCompact Board—GENE-LN05. The GENE-LN05 is a cutting-edge product that provides high performance and low power consumption in the embedded market.

GENE-LN05 adopts the latest Intel® Atom processors and the system memory is deployed with SODIMM DDR2 667/800 up to 2GB. In addition, Intel® 82567V & 82583V supports two 10/100/100Base-TX that allows faster network connections. This model applies two Mini Card and LPC Bus expansions. Moreover, two SATA2 and one Type2 CompactFlash<sup>™</sup> storages are configured on the GENE-LN05. In addition to the diverse storages, GENE-LN05 also equips seven USB2.0, six COM, one keyboard/mouse ports for flexible I/O expansions. There are no more worries about installing many necessary devices to complete the functions of your system.

The display of GENE-LN05 supports CRT/LCD simultaneous/ dual view displays and 18-bit single channel LVDS. This brand new SubCompact board is developed to cater to the requirements of Automation, Medical, ticket machine, transportation, gaming, KIOSK, and POS/POI applications.

# **1.2 Features**

- $\bullet$  Intel® Atom<sup>™</sup> N450/D510 Processors Up To 1.66 GHz
- Intel<sup>®</sup> ICH8M
- z SODIMM DDR2 667/800, Max. 2 GB
- Gigabit Ethernet x 2
- VGA, 18-bit Single Channel LVDS LCD
- 2CH HD Audio
- SATA2 x 2, CompactFlash<sup>™</sup> x 1
- USB 2.0 x 7, COM x 6, Parallel x 1, 8-bit Digital I/O
- z Onboard 4/5/8-wire Resistive Touch Screen Controller
- Mini Card x 2
- +5V or +12V Only Operation
- **Onboard Trusted Platform Module (Optional)**

# **1.3 Specifications**

# **System**

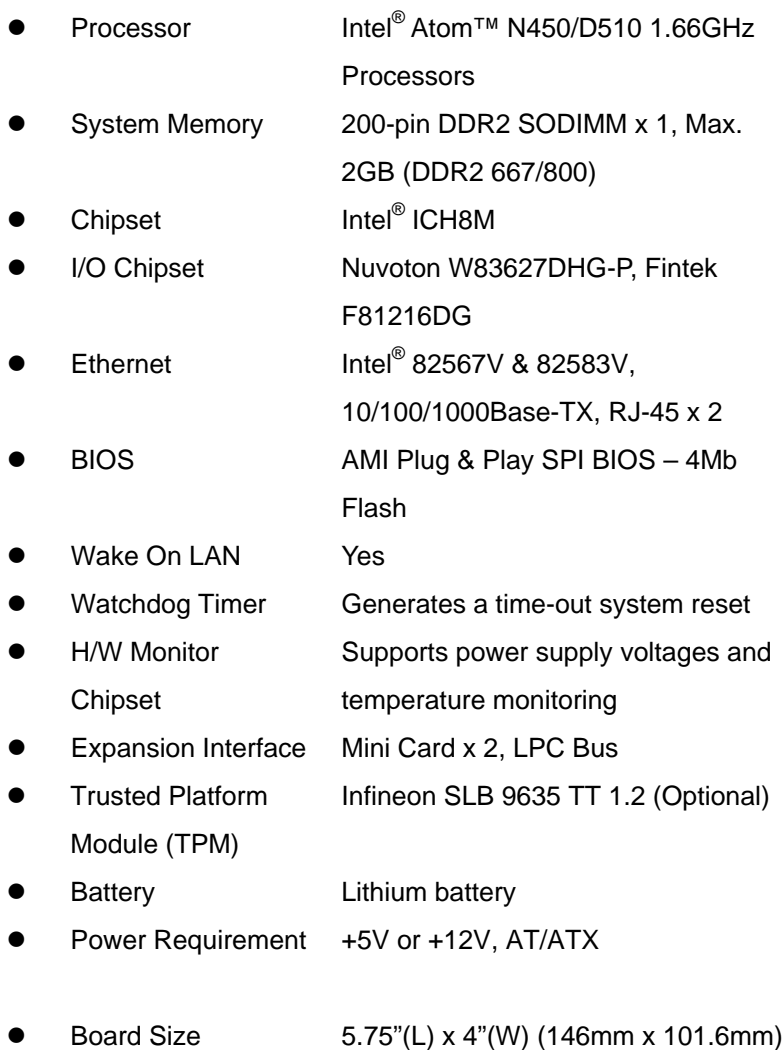

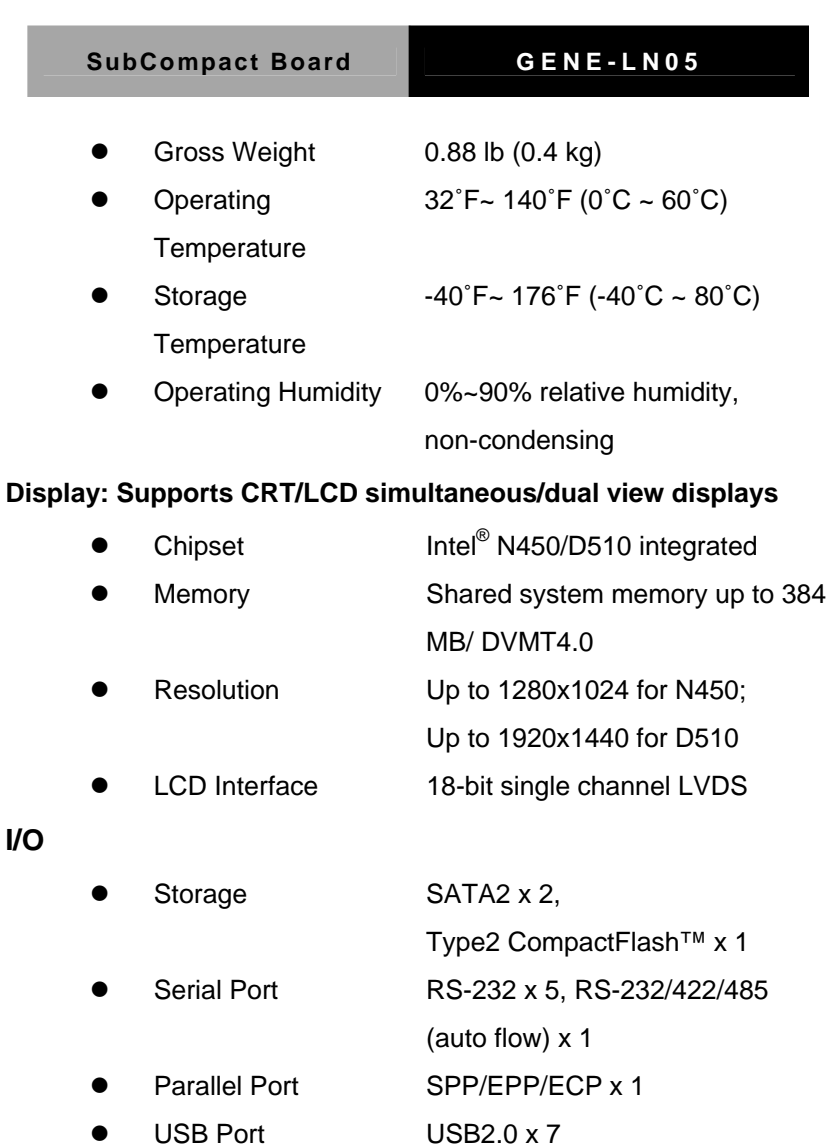

PS/2 Port Keyboard x 1, Mouse x 1

Audio **Line-in, Line-out, Mic-in** 

Digital I/O Supports 8-bit (Programmable)

*Chapter 1 General Information* 1 - 5

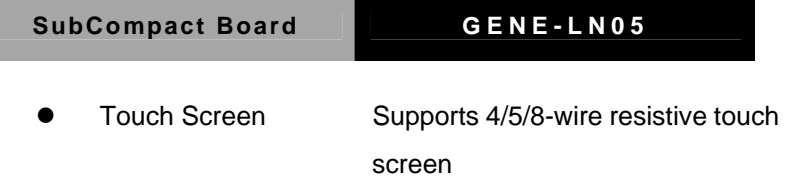

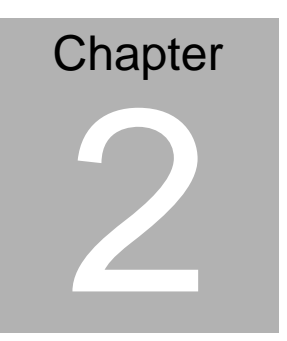

# **Quick Installation Guide**

# **2.1 Safety Precautions**

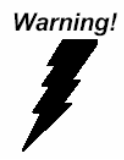

*Always completely disconnect the power cord from your board whenever you are working on it. Do not make connections while the power is on, because a sudden rush of power can damage sensitive electronic components.* 

Caution!

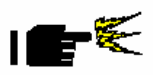

*Always ground yourself to remove any static charge before touching the board. Modern electronic devices are very sensitive to static electric charges. Use a grounding wrist strap at all times. Place all electronic components on a static-dissipative surface or in a static-shielded bag when they are not in the chassis* 

# **2.2 Location of Connectors and Jumpers**

## **Component Side**

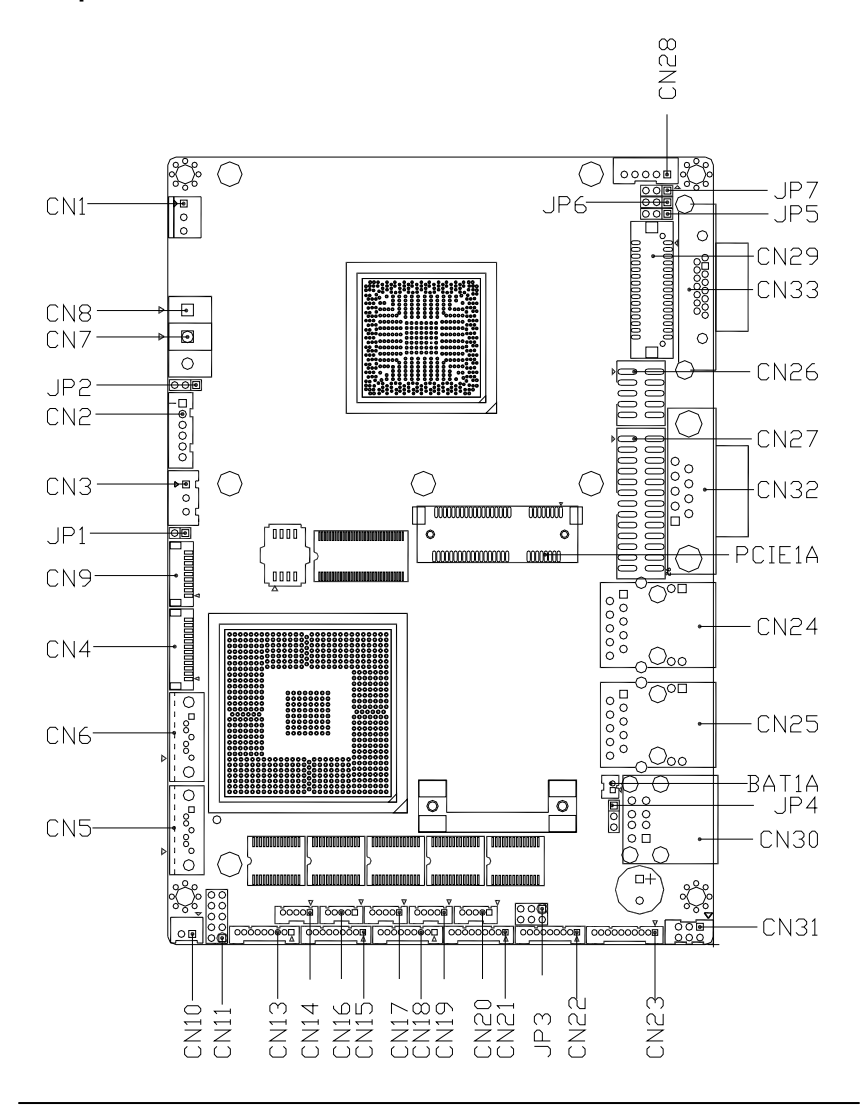

# **Solder Side**

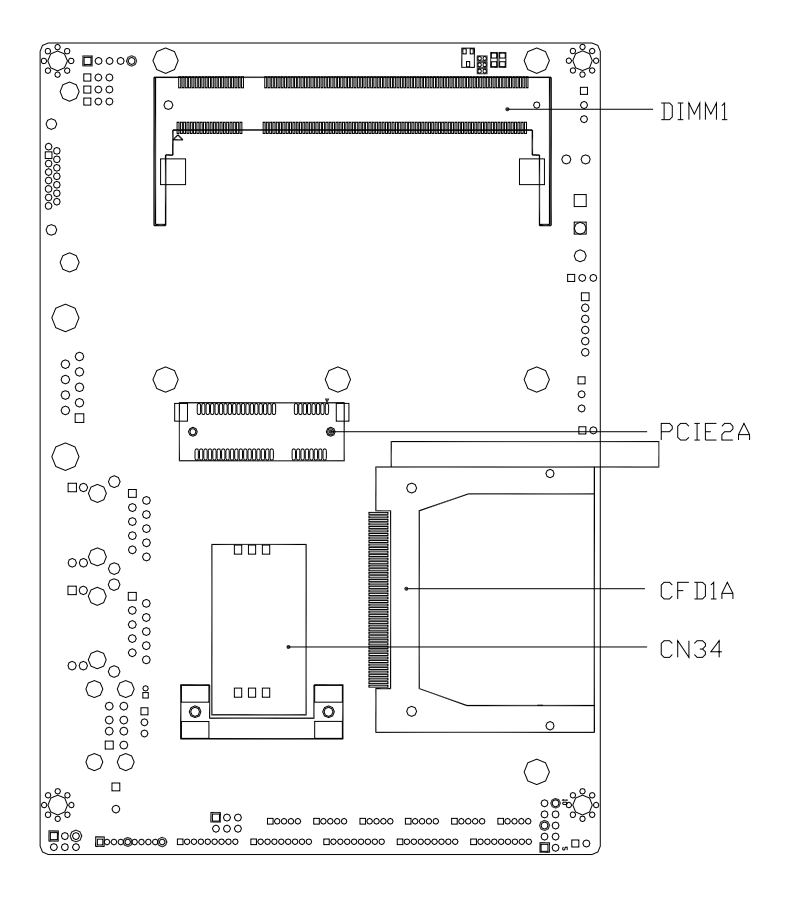

# **2.3 Mechanical Drawing**

# **Component Side**

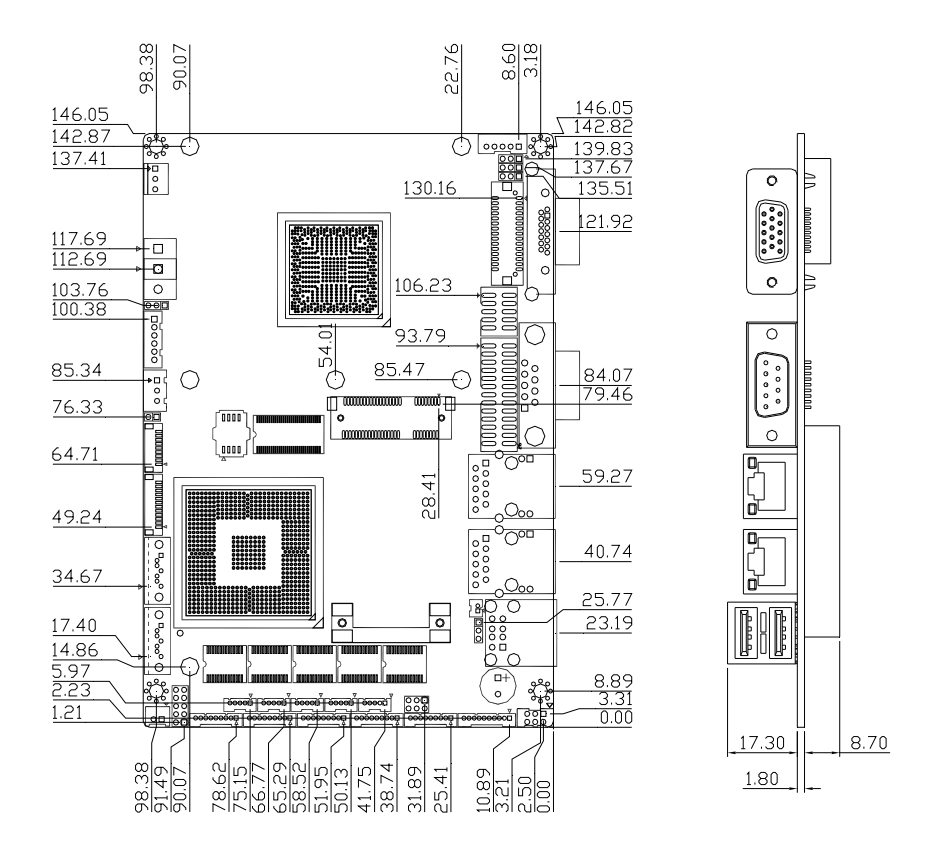

# **Solder Side**

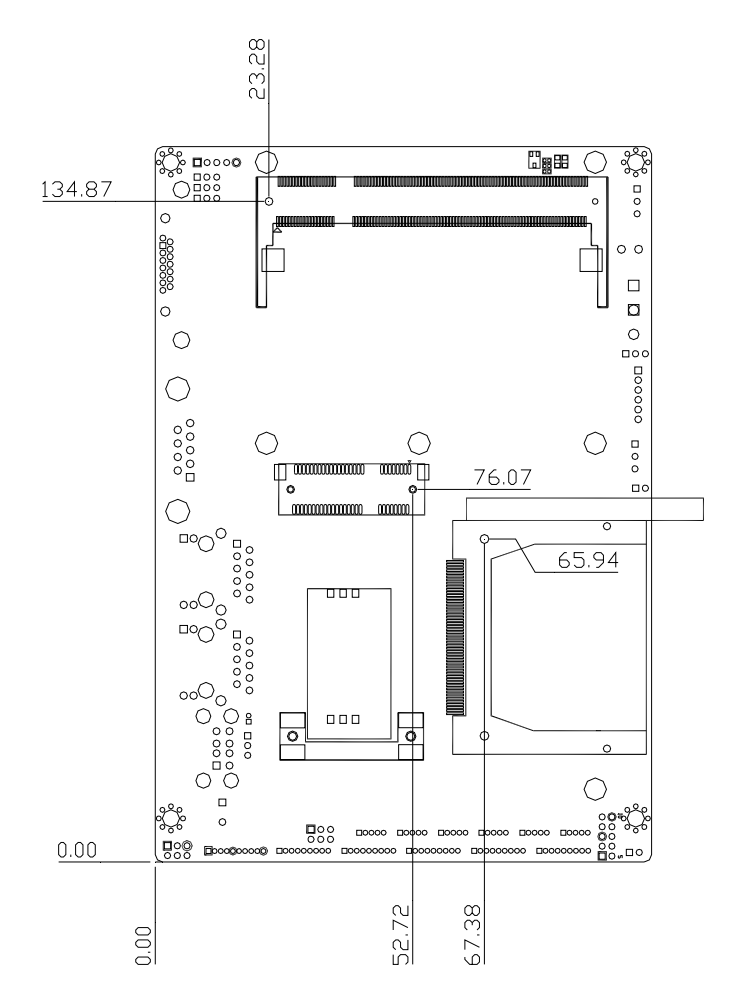

# **2.4 List of Jumpers**

The board has a number of jumpers that allow you to configure your system to suit your application.

The table below shows the function of each of the board's jumpers:

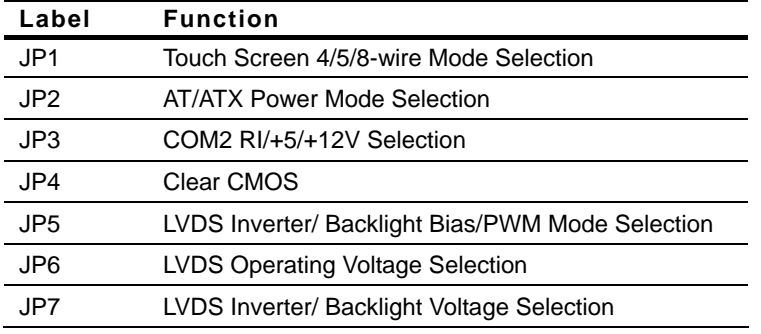

# **2.5 List of Connectors**

The board has a number of connectors that allow you to configure your system to suit your application. The table below shows the function of each board's connectors:

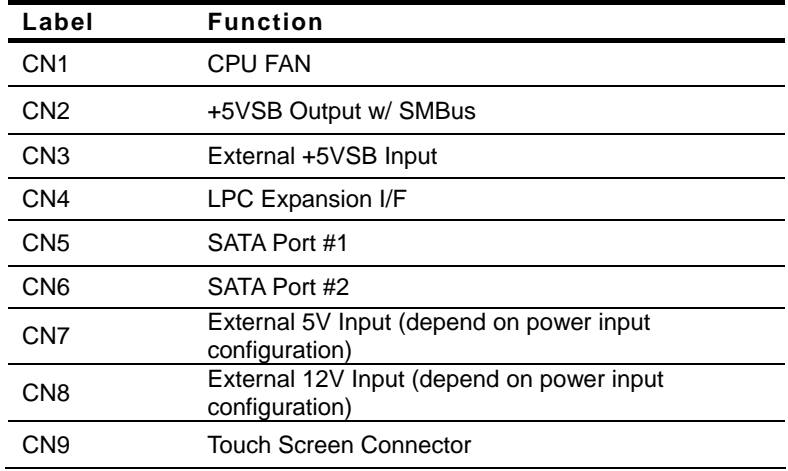

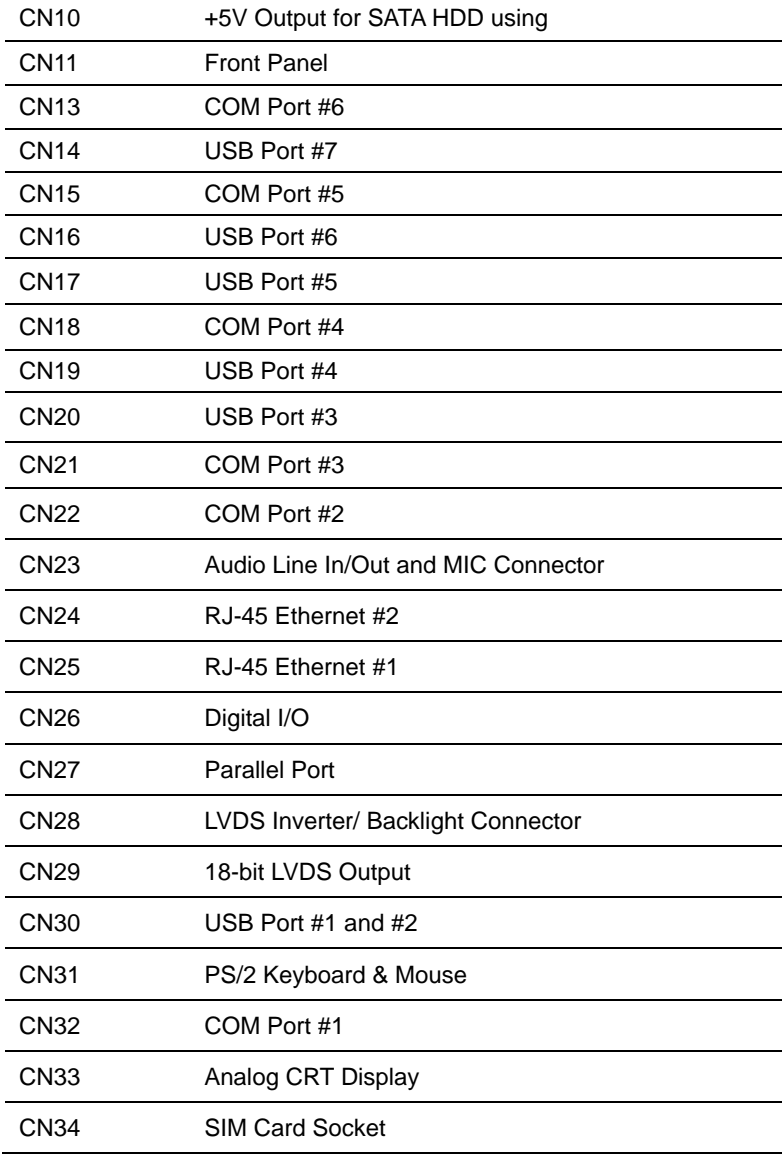

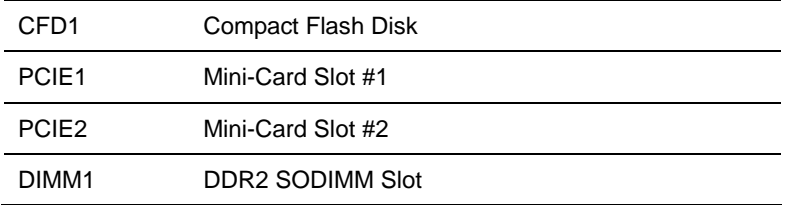

# **2.6 Setting Jumpers**

You configure your card to match the needs of your application by setting jumpers. A jumper is the simplest kind of electric switch. It consists of two metal pins and a small metal clip (often protected by a plastic cover) that slides over the pins to connect them. To "close" a jumper you connect the pins with the clip.

To "open" a jumper you remove the clip. Sometimes a jumper will have three pins, labeled 1, 2 and 3. In this case you would connect either pins 1 and 2 or 2 and 3.

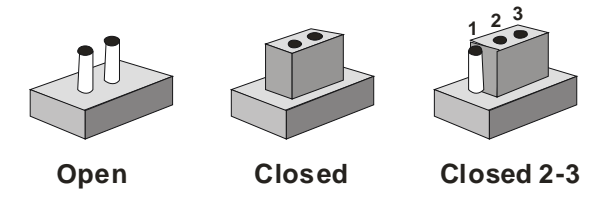

A pair of needle-nose pliers may be helpful when working with jumpers.

If you have any doubts about the best hardware configuration for your application, contact your local distributor or sales representative before you make any change.

Generally, you simply need a standard cable to make most connections.

# **2.7 Touch Screen 4/5/8-wire Mode Selection (JP1)**

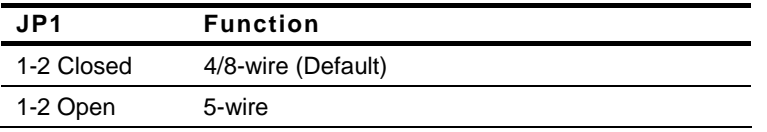

# **2.8 AT/ATX Power Mode Selection (JP2)**

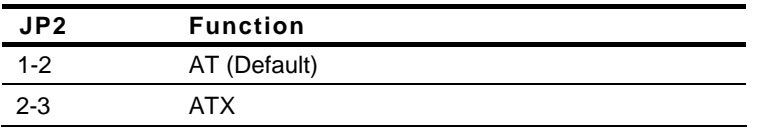

# **2.9 COM2 RI/+5V/+12V Selection (JP3)**

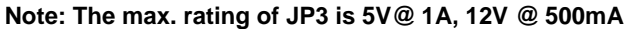

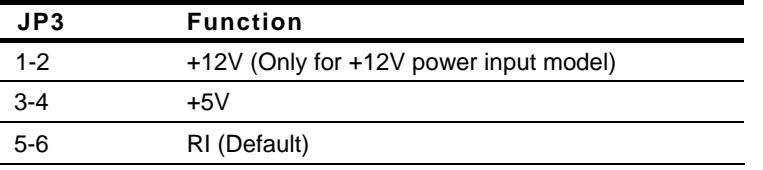

# **2.10 Clear CMOS (JP4)**

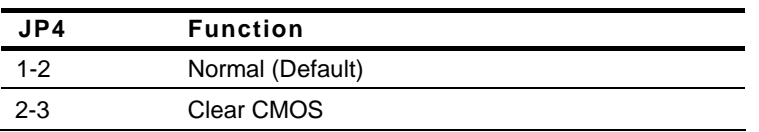

# **2.11 LVDS Inverter/ Backlight Bias/PWM Mode Selection (JP5)**

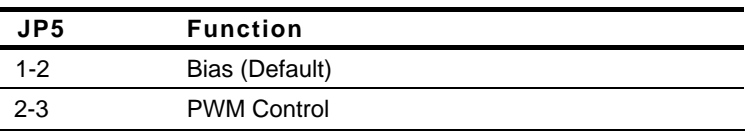

# **2.12 LVDS Operating Voltage Selection (JP6)**

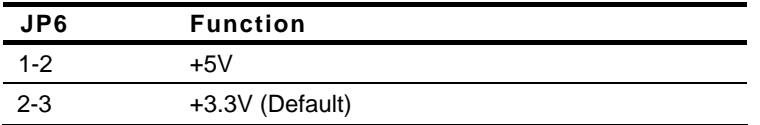

# **2.13 LVDS Inverter/ Backlight Voltage Selection (JP7)**

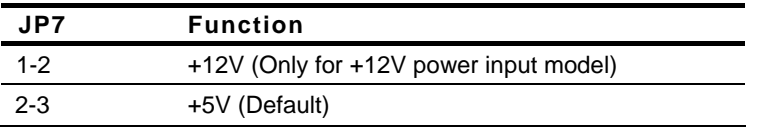

# **2.14 CPU Fan Connector (CN1)**

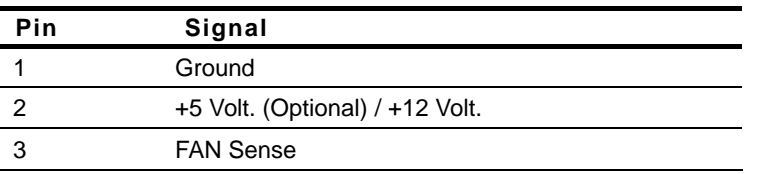

# **2.15 +5VSB Output w/ SMBUS (CN2)**

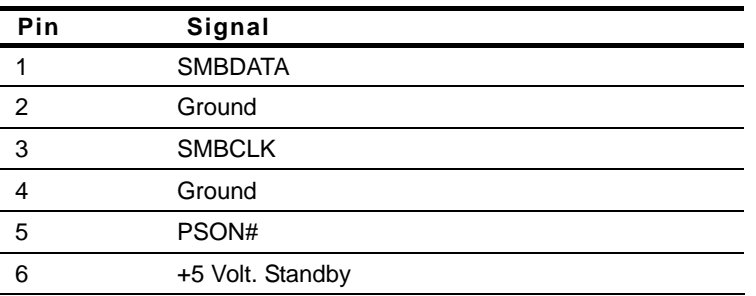

# **2.16 External +5VSB Input (CN3)**

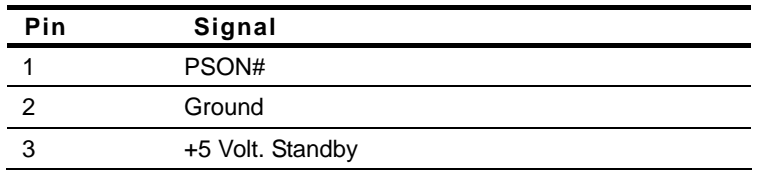

# **2.17 LPC Expansion I/F (CN4)**

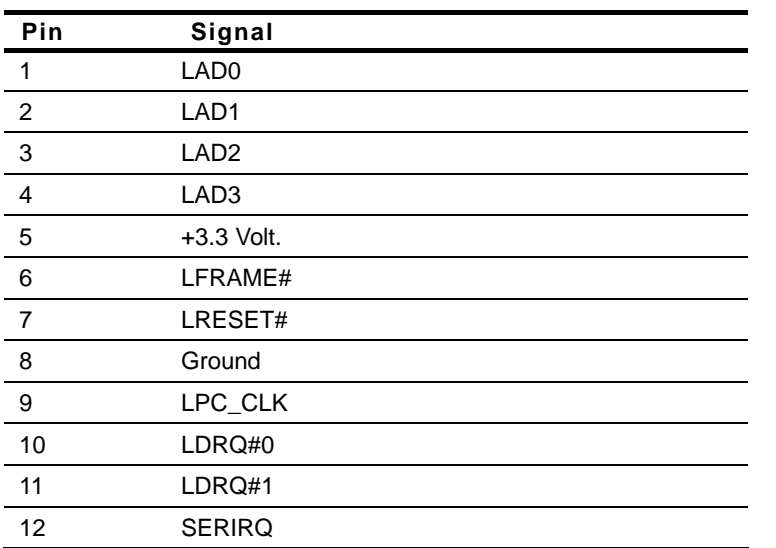

# **2.18 SATA Port #1 (CN5)**

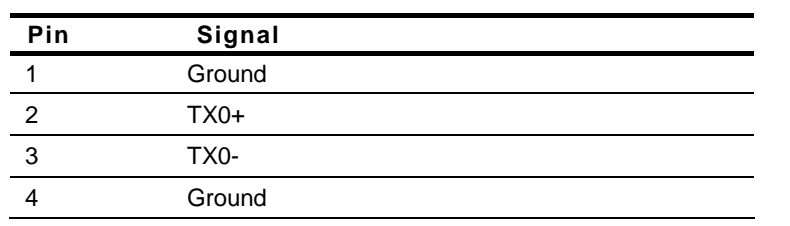

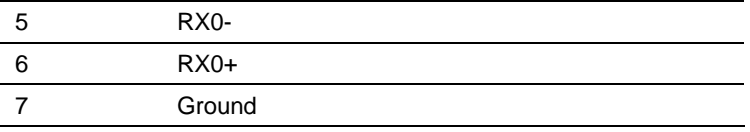

# **2.19 SATA Port #2 (CN6)**

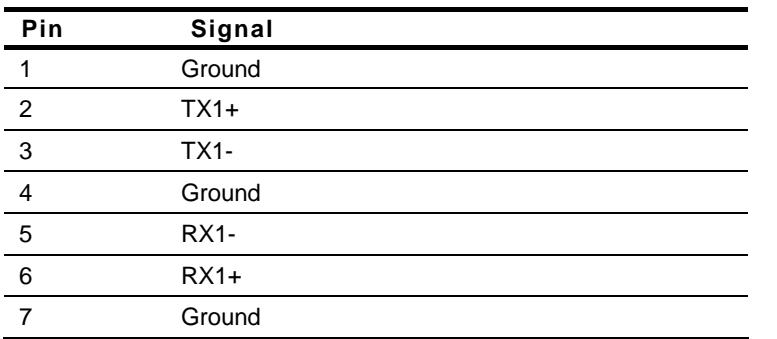

# **2.20 External 5V Input (CN7)**

# **DC Terminal**

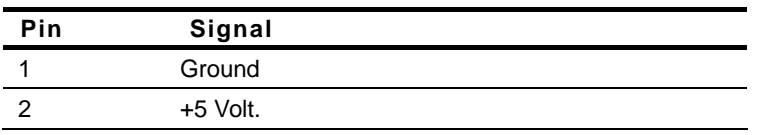

# **2.21 External 12V Input (CN8)**

# **DC Terminal**

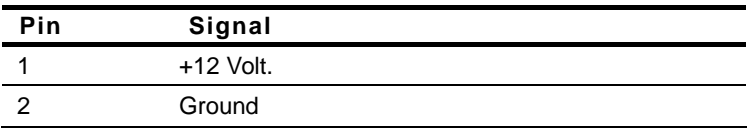

# **2.22 Touch Screen Connector (CN9)**

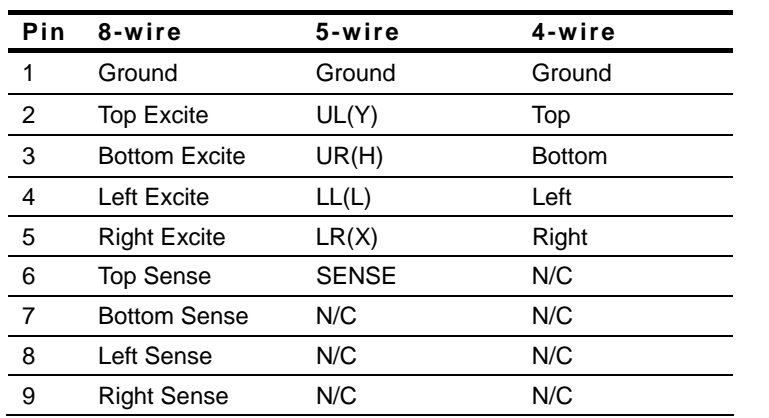

# **2.23 +5V Output For SATA HDD (CN10)**

# **Note: The max. rating of CN10 is 5V@ 1A**

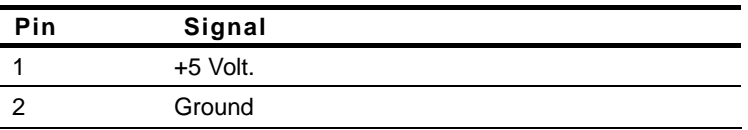

# **2.24 Front Panel (CN11)**

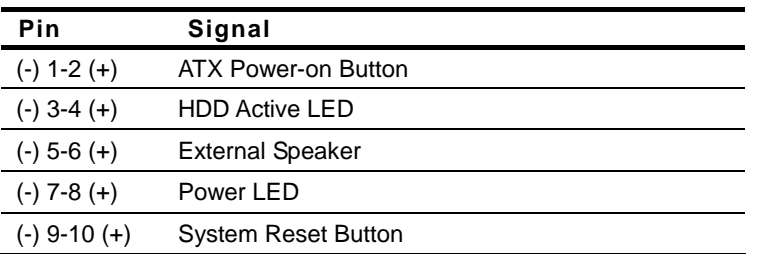

## **2.25 COM Port #6 (CN13)**

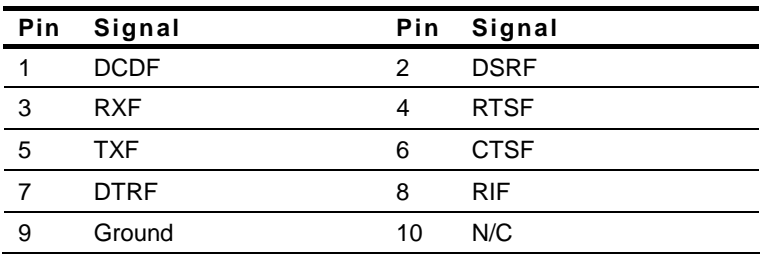

# **2.26 USB Port #7 (CN14)**

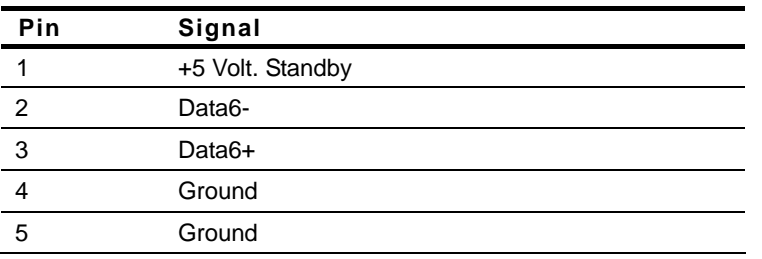

# **2.27 COM Port #5 (CN15)**

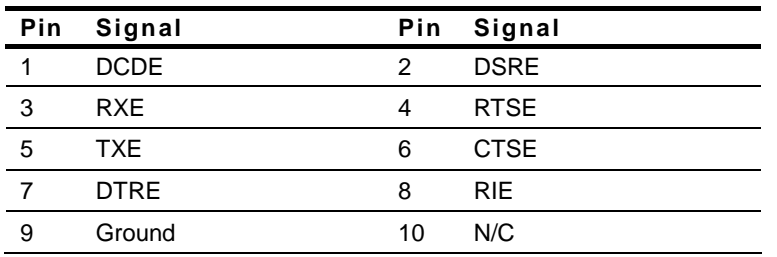

# **2.28 USB Port #6 (CN16)**

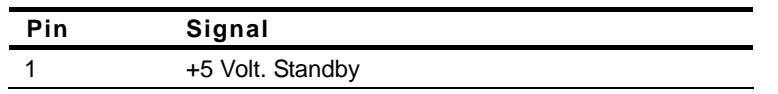

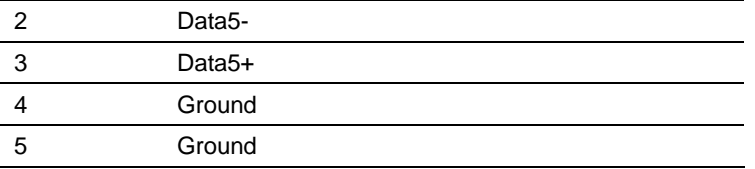

# **2.29 USB Port #5 (CN17)**

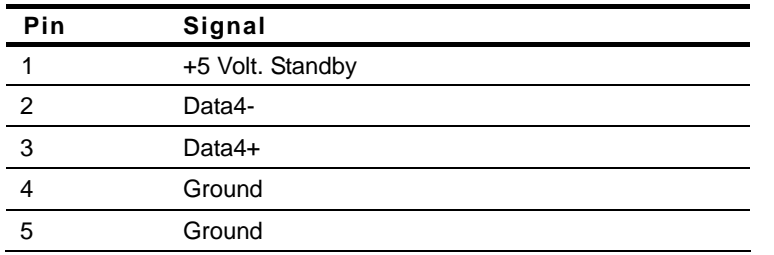

# **2.30 COM Port #4 (CN18)**

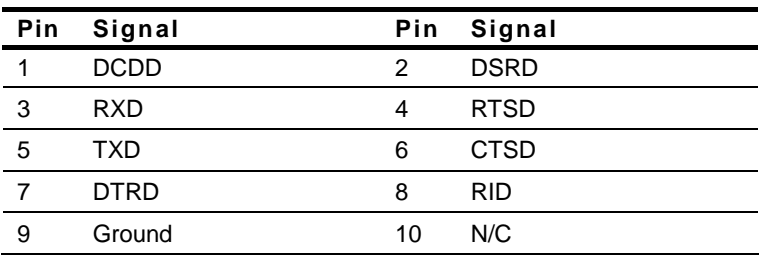

# **2.31 USB Port #4 (CN19)**

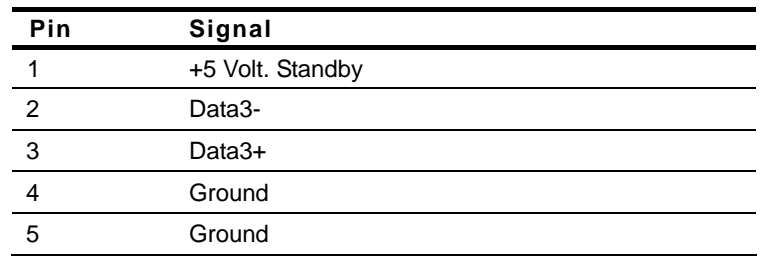

# **2.32 USB Port #3 (CN20)**

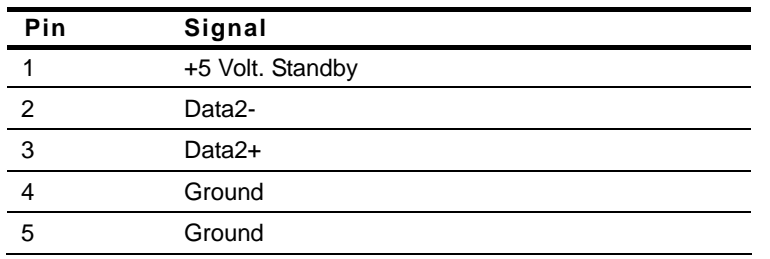

# **2.33 COM Port #3 (CN21)**

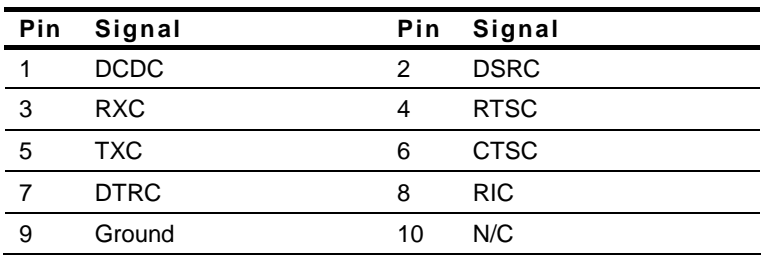

# **2.34 COM Port #2 (CN22)**

### **RS-232 Mode**

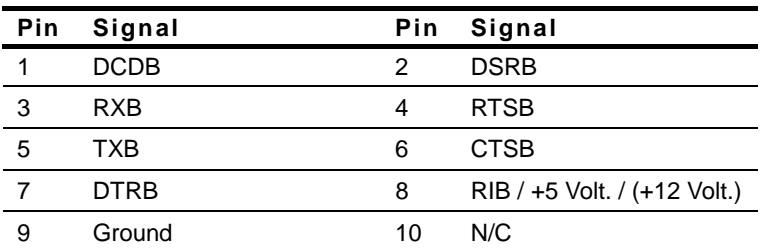

## **RS-422 Mode**

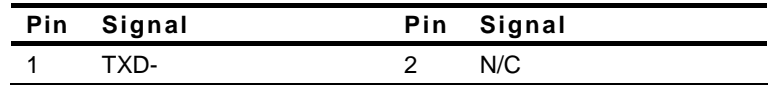

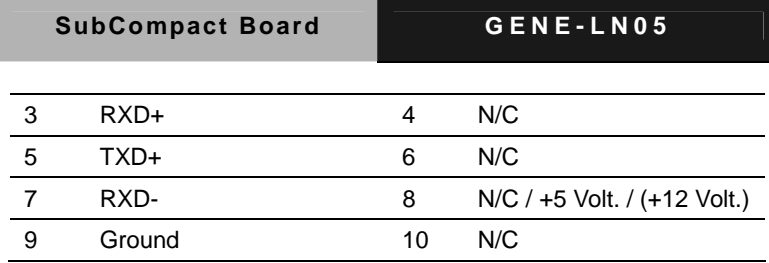

### **RS-485 Mode**

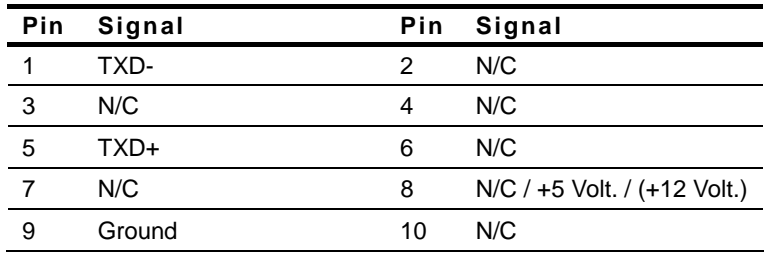

# **3.35 Audio Line In/Out and MIC Connector (CN23)**

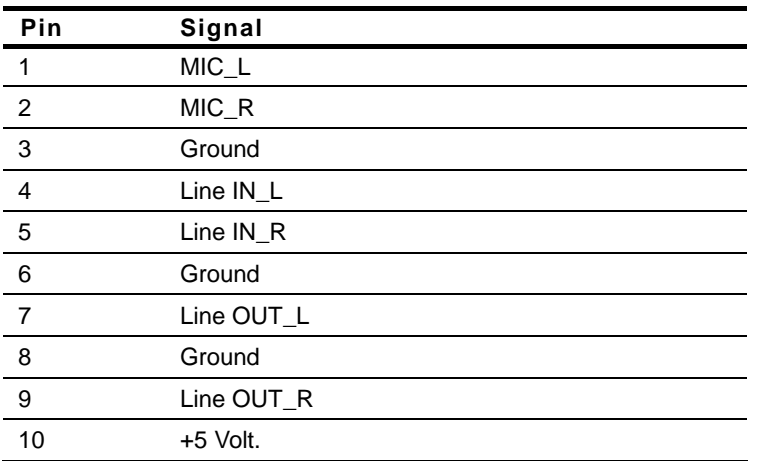

# **2.36 RJ-45 Ethernet #2 (CN24)**

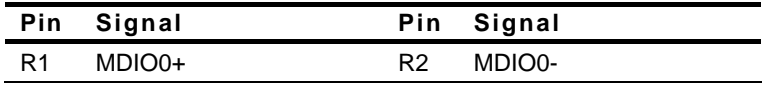

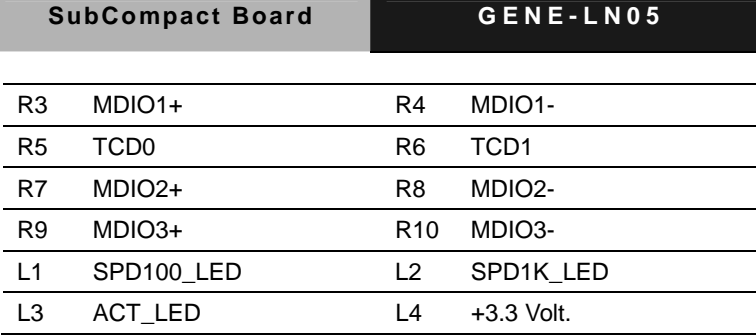

# **2.37 RJ-45 Ethernet #1 (CN25)**

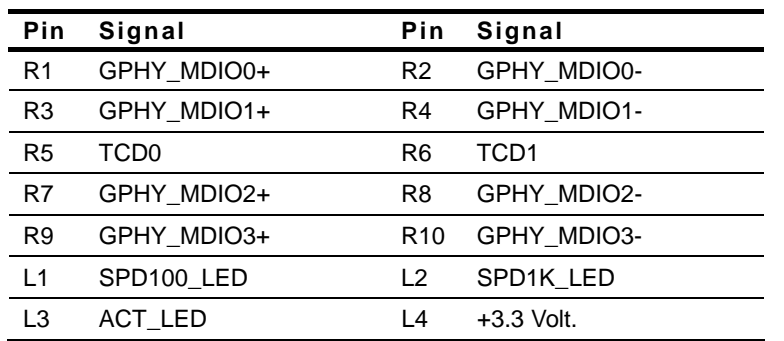

# **2.38 Digital I/O Connector (CN26)**

### **Note: The max. rating of Pin 1 ~ Pin 8 is 3.3V@8mA The max. rating of Pin 9 is 3.3V@0.5A**

This connector offers 4-pair of digital I/O functions .

BIOS using the I2C Bus to read/write internal DIO registers and the Serial Bus address is 0x6E.

The pin definitions are illustrated below:

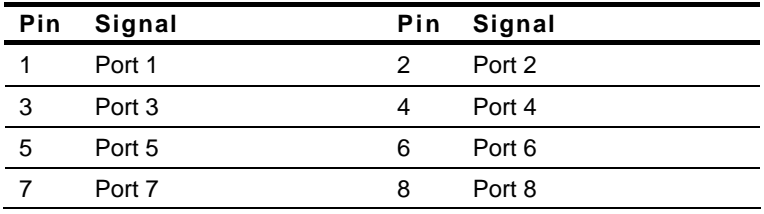

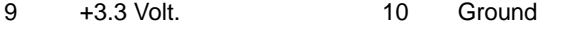

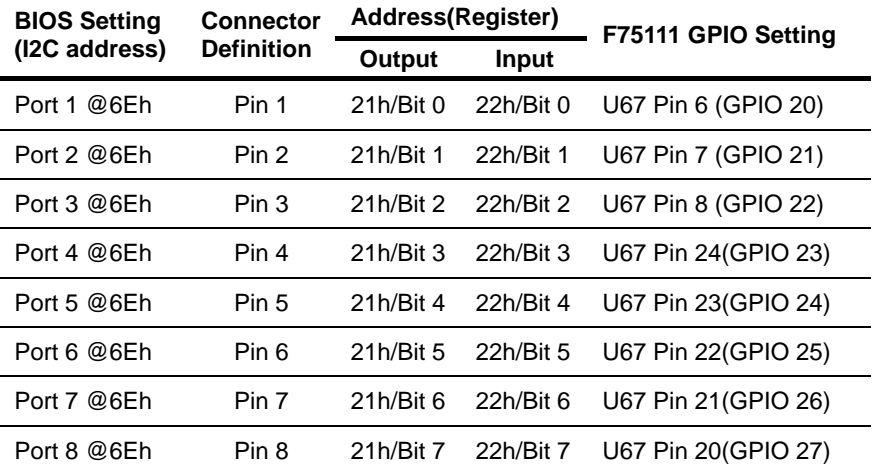

# **2.39 Parallel Port (CN27)**

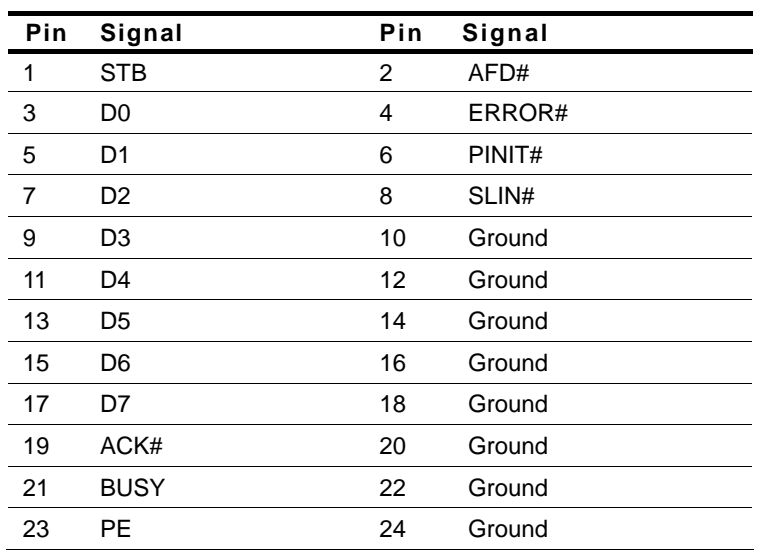

25 SLCT 26 N/C

# **2.40 LVDS Inverter/ Backlight Connector (CN28)**

**Note: The max. rating of CN28 is 5V@ 1.5A, 12V @ 800mA**

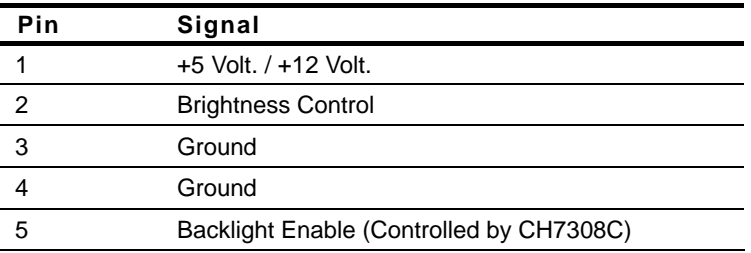

# **2.41 18-bit LVDS Output (CN29)**

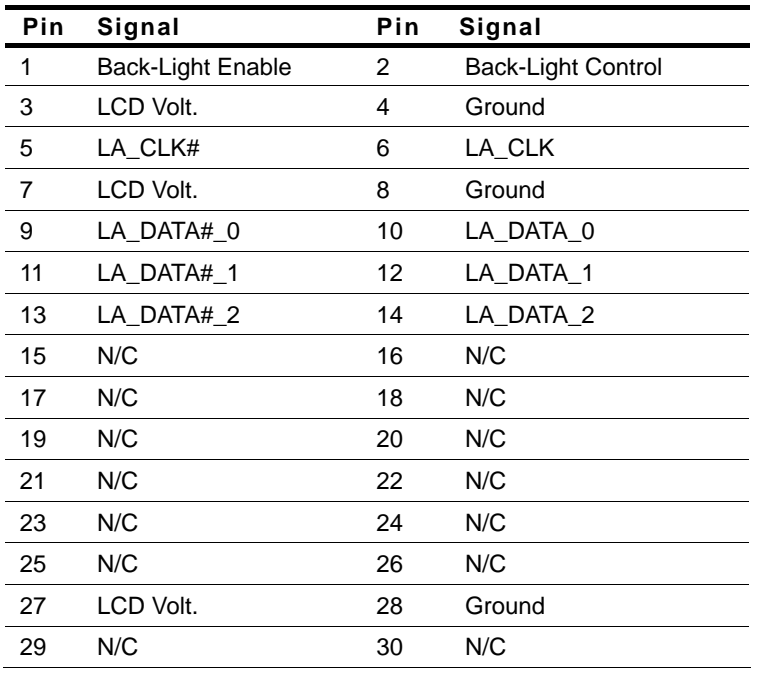

# **2.42 USB Port 1 & 2 (CN30)**

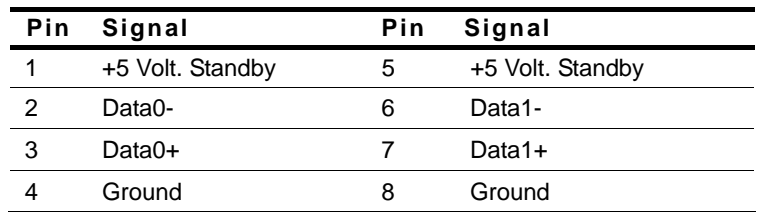

# **2.43 PS/2 Keyboard & Mouse (CN31)**

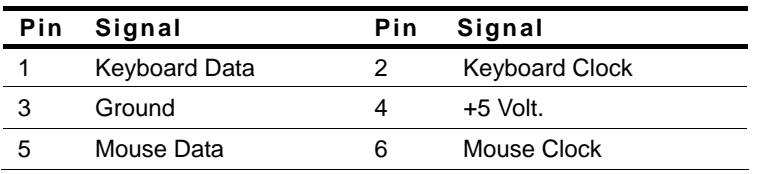

# **2.44 COM Port #1 (CN32)**

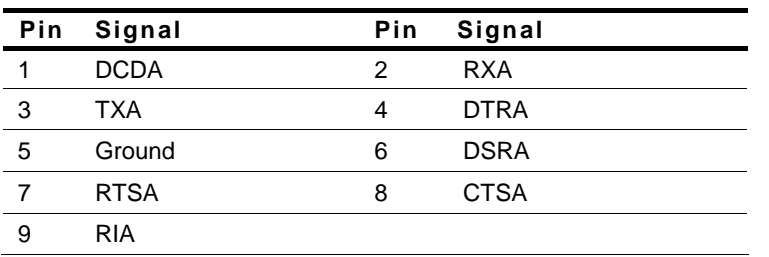

# **2.45 CRT Display Connector (CN33)**

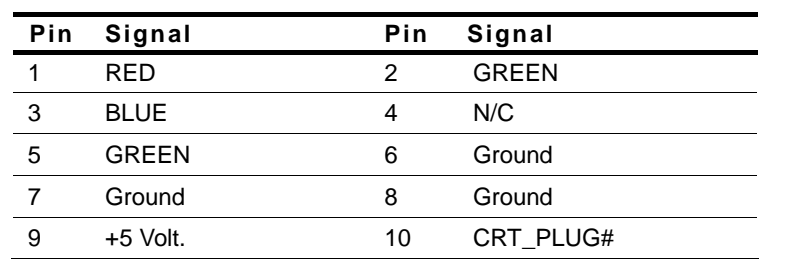

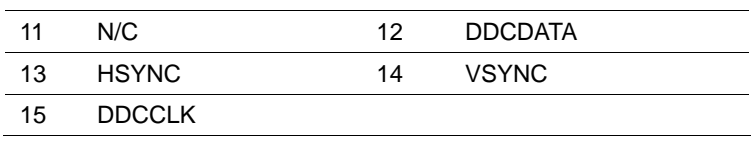

# **2.46 SIM Card Socket (CN34)**

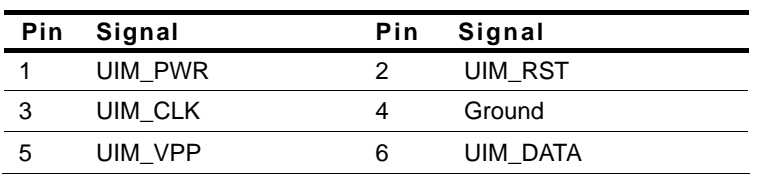

# **2.47 CompactFlash Disk (CFD1)**

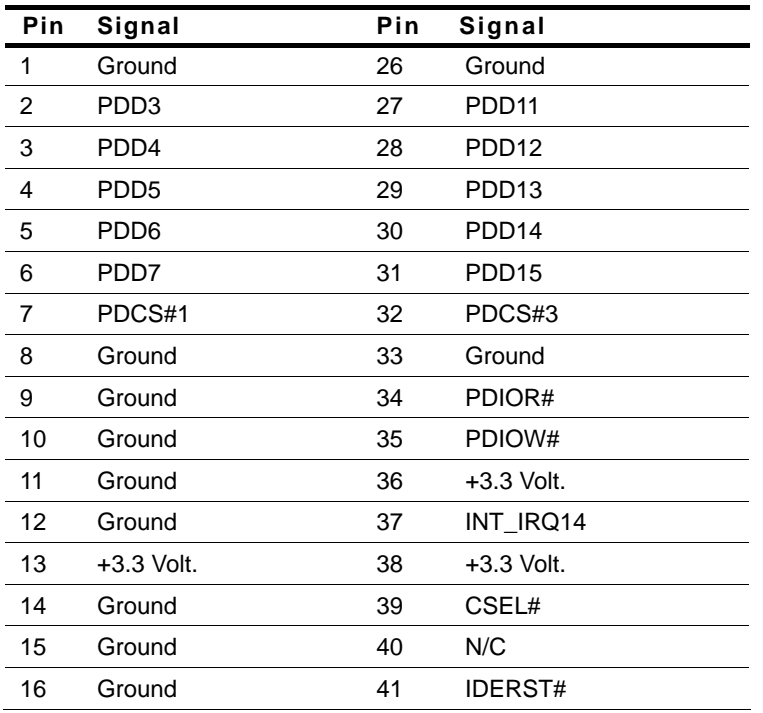

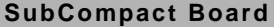

GENE-LN05

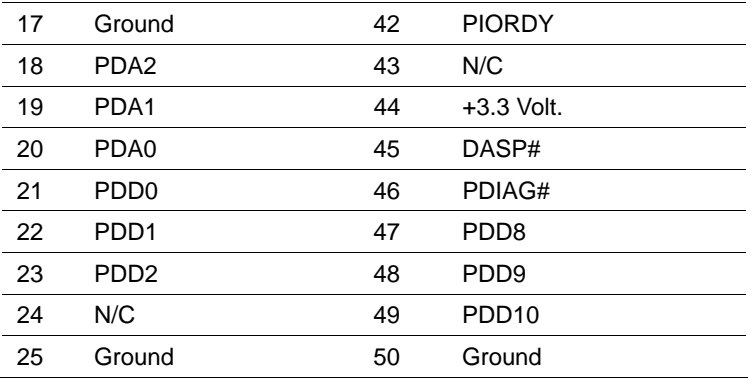

# **2.48 Mini-Card Slot #1 (PCIE1)**

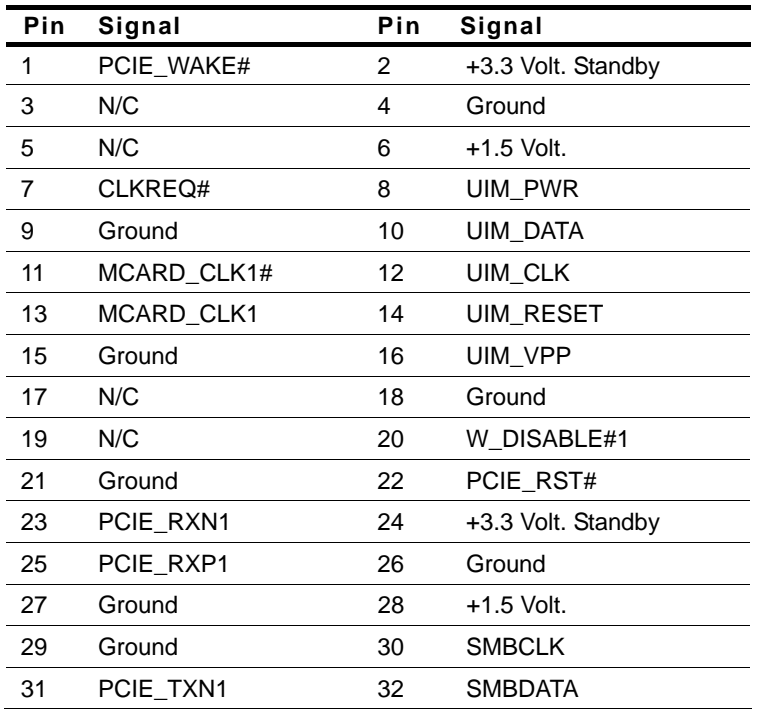

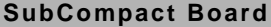

GENE-LN05

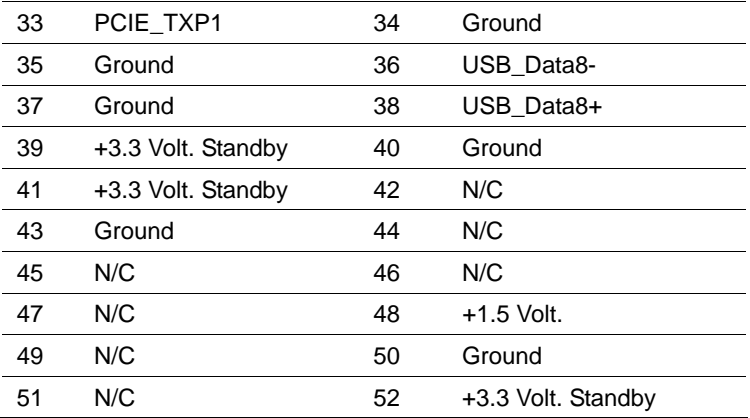

# **2.49 Mini-Card Slot #2 (PCIE2)**

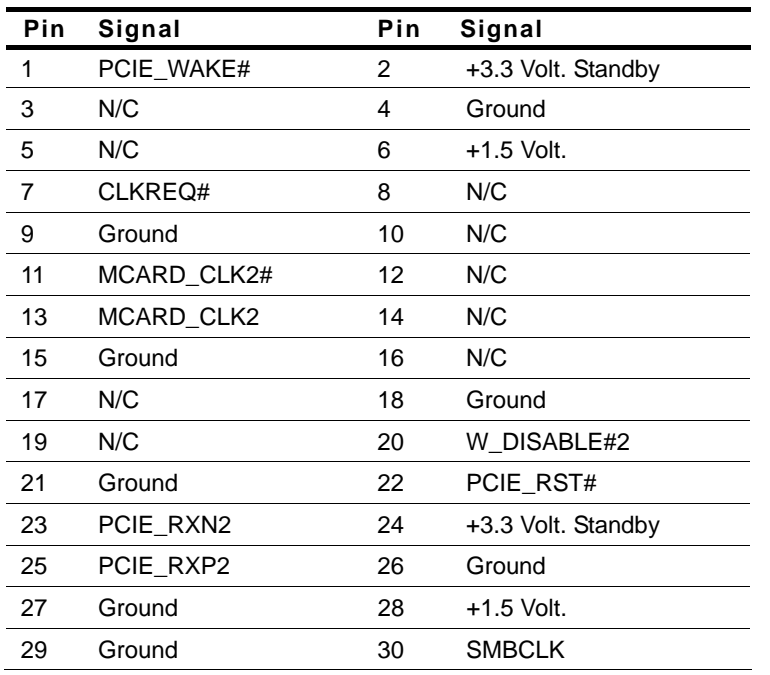

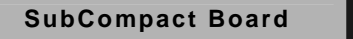

**SENE-LN05** 

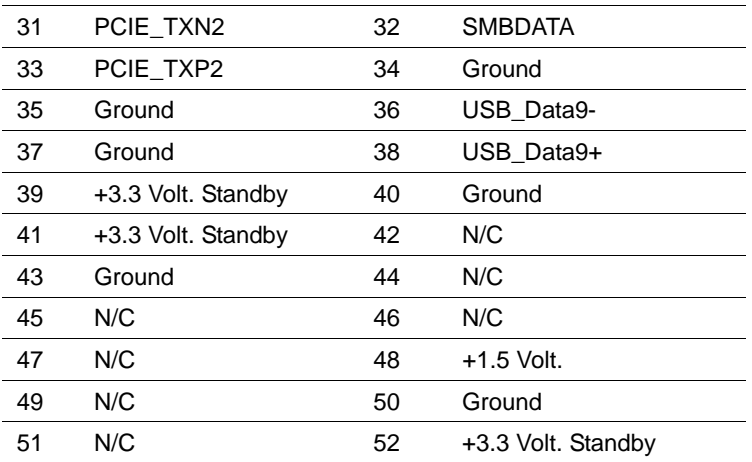

# **2.50 DDR2 SODIMM Slot (DIMM1)**

Standard specification

# **Below Table for China RoHS Requirements**  产品中有毒有害物质或元素名称及含量

# 有毒有害物质或元素 部件名称 | 铅 **(Pb)** 汞 **(Hg)** 镉 **(Cd)** 六价铬 **(Cr(VI))** 多溴联苯 多溴二苯醚 **(PBB) (PBDE)**  印刷电路板 及其电子组件 × | 0 | 0 | 0 | 0 | 0 外部信号 连接器及线材 × | 0 | 0 | 0 | 0 | 0 **O**:表示该有毒有害物质在该部件所有均质材料中的含量均在

## **AAEON Main Board/ Daughter Board/ Backplane**

**SJ/T 11363-2006** 标准规定的限量要求以下。

**X**:表示该有毒有害物质至少在该部件的某一均质材料中的含量超出 **SJ/T 11363-2006** 标准规定的限量要求。

备注:此产品所标示之环保使用期限,系指在一般正常使用状况下。

# **Chapter** 3

# **AMI BIOS Setup**

# **3.1 System Test and Initialization**

These routines test and initialize board hardware. If the routines encounter an error during the tests, you will either hear a few short beeps or see an error message on the screen. There are two kinds of errors: fatal and non-fatal. The system can usually continue the boot up sequence with non-fatal errors.

# **System configuration verification**

These routines check the current system configuration against the values stored in the CMOS memory. If they do not match, the program outputs an error message. You will then need to run the BIOS setup program to set the configuration information in memory.

There are three situations in which you will need to change the CMOS settings:

- 1. You are starting your system for the first time
- 2. You have changed the hardware attached to your system
- 3. The CMOS memory has lost power and the configuration information has been erased.

The GENE-LN05 CMOS memory has an integral lithium battery backup for data retention. However, you will need to replace the complete unit when it finally runs down.

# **3.2 AMI BIOS Setup**

AMI BIOS ROM has a built-in Setup program that allows users to modify the basic system configuration. This type of information is stored in battery-backed CMOS RAM so that it retains the Setup information when the power is turned off.

Entering Setup

Power on the computer and press <Del> or <F2> immediately. This will allow you to enter Setup.

## **Main**

Set the date, use tab to switch between date elements.

# **Advanced**

Enable disable boot option for legacy network devices.

# **Chipset**

host bridge parameters.

## **Boot**

Enables/disable quiet boot option.

# **Security**

Set setup administrator password.

## **Save&Exit**

Exit system setup after saving the changes.

.

# **Chapter** 4

# **Driver Installation**

*Chapter 4 Driver Installation* 4 -1

The GENE-LN05 comes with an AutoRun CD-ROM that contains all drivers and utilities that can help you to install the driver automatically.

Insert the driver CD, the driver CD-title will auto start and show the installation guide. If not, please follow the sequence below to install the drivers.

# *Follow the sequence below to install the drivers:*

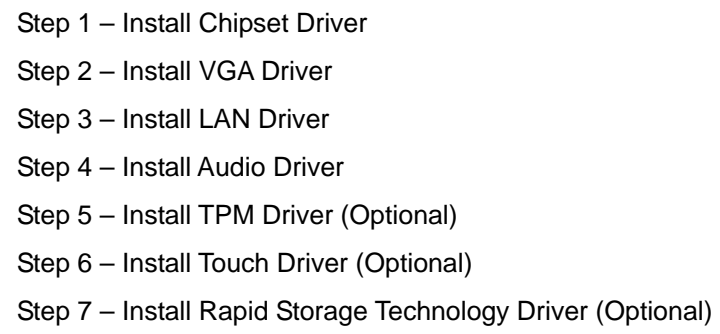

Please read instructions below for further detailed installations.

# **4.1 Installation:**

Insert the GENE-LN05 CD-ROM into the CD-ROM drive. And install the drivers from Step 1 to Step 7 in order.

Step 1 – Install Chipset Driver

- 1. Click on the *Step 1 Intel Chipset Software Installation Utility* folder and double click on the *infinst\_autol*.*exe*
- 2. Follow the instructions that the window shows
- 3. The system will help you install the driver automatically
- Step 2 Install VGA Driver
	- 1. Click on the *Step 2 Intel Graphics Media Accelerator Driver Production Version* folder and select the OS folder your system is
	- 2. Double click on the *Setup.exe* file located in each OS folder
	- 3. Follow the instructions that the window shows
	- 4. The system will help you install the driver automatically
- Step 3 –Install LAN Driver
	- 1. Click on the *Step 3 Intel Ethernet 82567V and 82583V* folder and select the *WDM* folder
	- 2. Double click on the *PROWin32.exe* file
	- 3. Follow the instructions that the window shows
	- 4. The system will help you install the driver automatically

# Step 4 –Install Audio Driver

- 1. Click on the *Step 4 Realtek HD Audio Codec* folder and select the OS folder your system is
- 2. Double click on *Setup.exe* file located in each OS folder
- 3. Follow the instructions that the window shows
- 4. The system will help you install the driver automatically
- Step 5 –Install TPM Driver (Optional)
	- 1. Click on the *Step 5 Infineon TPM (Option)* folder and double click on the *Setup.exe*
	- 2. Follow the instructions that the window shows
	- 3. The system will help you install the driver automatically
- Step 6 –Install Touch Driver (Optional)
	- 1. Click on the *Step 6 PenMount Touch 6000 series (Option)* folder and select the OS folder your system is
	- 2. Double click on the *.exe* located in each OS folder
	- 3. Follow the instructions that the window shows
	- 4. The system will help you install the driver automatically
- Step 7 –Install Rapid Storage Technology Driver (Optional)
	- 1. Click on the *Step 7 Intel Rapid Storage Technology (Option)* folder and double click on the *setup.exe*
	- 2. Follow the instructions that the window shows
	- 3. The system will help you install the driver automatically

# Appendix A

# **Programming the Watchdog Timer**

 *Appendix A Programming the Watchdog Timer* A-1

# **A.1 Programming**

GENE-LN05 utilizes W83627DHG-P chipset as its watchdog timer controller.

Below are the procedures to complete its configuration and the AAEON intial watchdog timer program is also attached based on which you can develop customized program to fit your application.

# **Configuring Sequence Description**

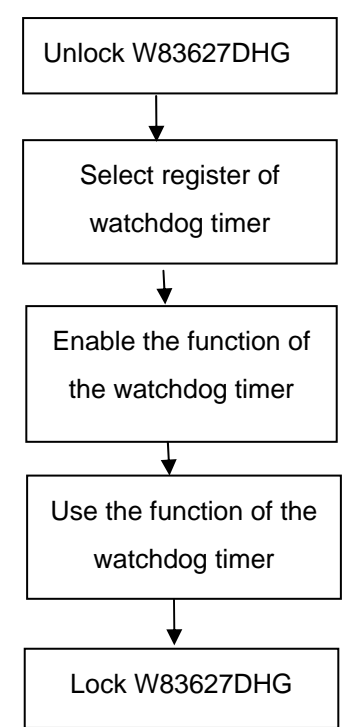

There are three steps to complete the configuration setup:

- (1) Enter the W83627DHG config Mode
- (2) Modify the data of configuration registers

(3) Exit the W83627DHG config Mode. Undesired result may occur if the config Mode is not exited normally.

# **(1) Enter the W83627DHG config Mode**

To enter the W83627DHG config Mode, two special I/O write operations are to be performed during Wait for Key state. To ensure the initial state of the key-check logic, it is necessary to perform two write operations to the Special Address port (2EH). The different enter keys are provided to select configuration ports (2Eh/2Fh) of the next step.

Address Port Data Port

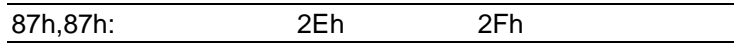

## **(2) Modify the Data of the Registers**

All configuration registers can be accessed after entering the config Mode. Before accessing a selected register, the content of Index 07h must be changed to the LDN to which the register belongs, except some Global registers.

# **(3) Exit the W83627DHG config Mode**

The exit key is provided to select configuration ports (2Eh/2Fh) of the next step.

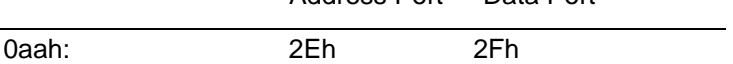

**WatchDog Timer Register I (Index=F5h, Default=00h)** 

# **CRF5 (PLED and KBC P20 Control Mode Register)**

 **Bit 7-5** : select PLED mode

= 000 Power LED pin is driven high.

= 001 Power LED pin outputs 0.5Hz pulse with 50% duty cycle.

Address Port Data Port

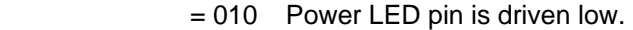

= 011 Power LED pin outputs 2Hz pulse with 50% duty cycle.

= 100 Power LED pin outputs 1Hz pulse with 50% duty cycle.

= 101 Power LED pin outputs 4Hz pulse with 50% duty cycle.

= 110 Power LED pin outputs 0.25Hz pulse with 50% duty cycle.

=111 Power LED pin outputs 0.25Hz pulse with 50% duty cycle..

- **Bit 4** WDTO# count mode is 1000 times faster
	- $= 0$  Disable
	- $= 1$  Enable.
- **Bit 3** : select WDTO# count mode.
	- $= 0$  second
	- = 1 minute
- **Bit 2** : Enable the rising edge of keyboard Reset (P20) to force Time-out event.
	- $= 0$  Disable
	- $= 1$  Enable
- **Bit 1** : Disable / Enable the WDTO# output low pulse to the KBRST# pin (PIN60)
	- $= 0$  Disable
	- $= 1$  Enable
- **Bit 0** : Reserved.

# **WatchDog Timer Register II (Index=F6h, Default=00h)**

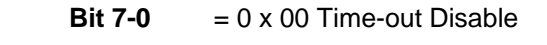

- $= 0 \times 01$  Time-out occurs after 1 second/minute
- $= 0 \times 02$  Time-out occurs after 2

second/minutes

 $= 0 \times 03$  Time-out occurs after 3 second/minutes

………………………………..

 $= 0$  x FF Time-out occurs after 255

second/minutes

# **WatchDog Timer Register III (Index=F7h, Default=00h)**

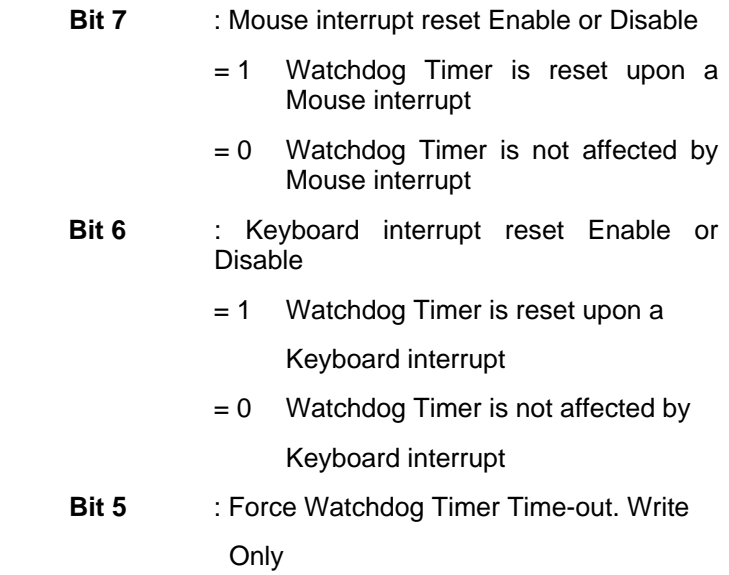

 *Appendix A Programming the Watchdog Timer* A-5

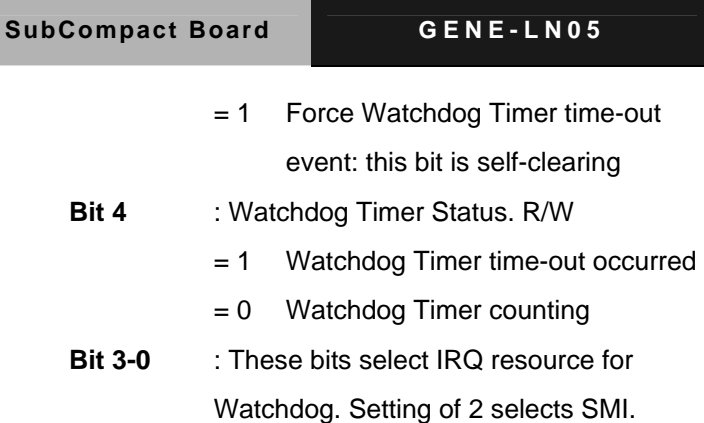

# **A.2 W83627DHG Watchdog Timer Initial Program**

Example: Setting 10 sec. as Watchdog timeout interval

;///////////////////////////////////////////////////////////////////////////////////////////////

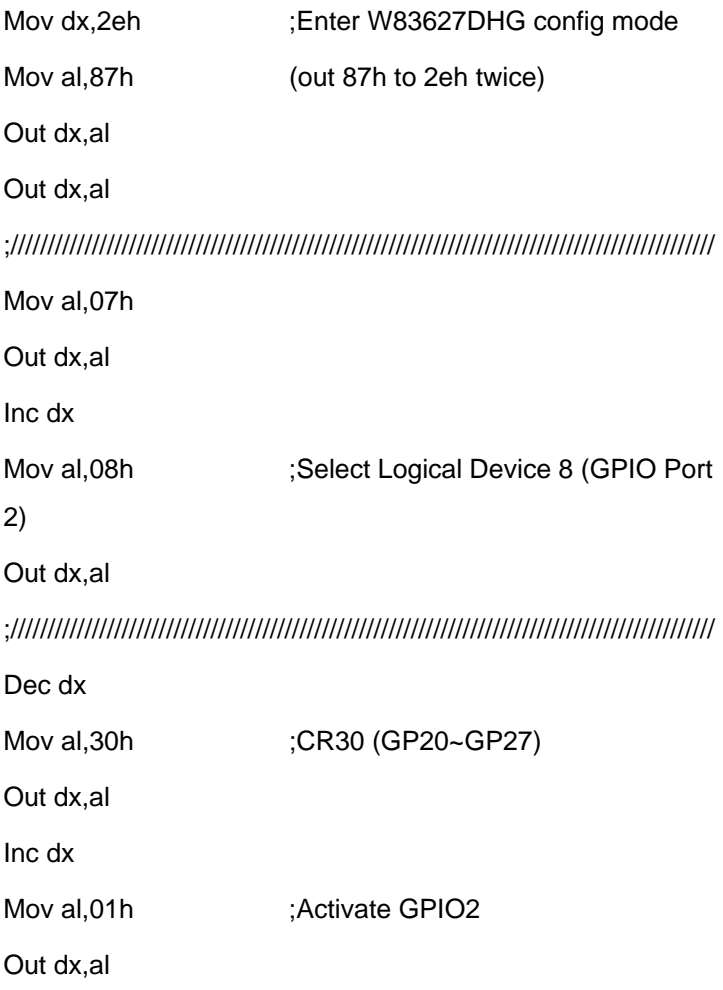

 *Appendix A Programming the Watchdog Timer* A-7

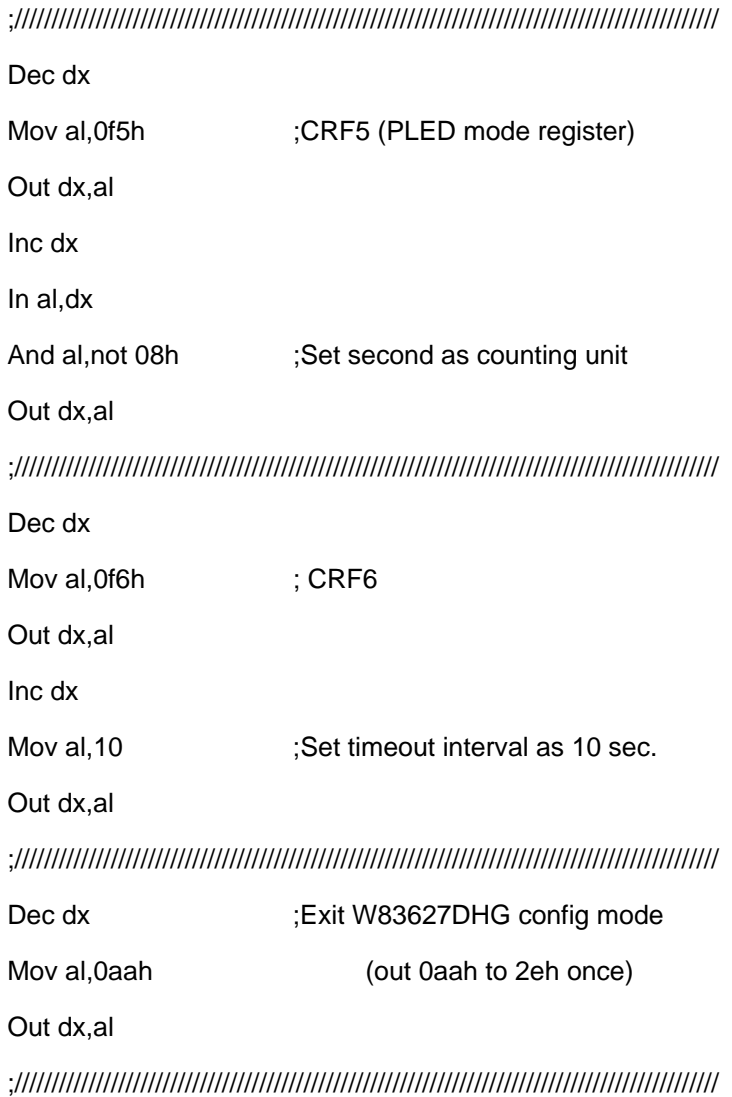

# Appendix B

# **I/O Information**

# **B.1 I/O Address Map**

| E <sub>"</sub> Input/output (IO)                     |                                                                                          |
|------------------------------------------------------|------------------------------------------------------------------------------------------|
|                                                      | [14] [00000000 - 0000000F] Direct memory access controller                               |
| [   [00000000 - 00000CF7] PCI bus                    |                                                                                          |
| $\sim$ [00000010 - 0000001F] Motherboard resources   |                                                                                          |
|                                                      | $\begin{bmatrix} 0.00000020 & -00000021 \end{bmatrix}$ Programmable interrupt controller |
| [00000022 - 0000003F] Motherboard resources          |                                                                                          |
| $[000000040 - 000000043]$ System timer               |                                                                                          |
| [00000044 - 0000005F] Motherboard resources          |                                                                                          |
|                                                      | [00000060 - 00000060] Standard 101/102-Key or Microsoft Natural PS/2 Keyboard            |
|                                                      |                                                                                          |
|                                                      |                                                                                          |
|                                                      | [00000064 - 00000064] Standard 101/102-Key or Microsoft Natural PS/2 Keyboard            |
| [00000065 - 0000006D] Motherboard resources          |                                                                                          |
| [] [00000070 - 00000071] System CMOS/real time clock |                                                                                          |
| [100000072 - 0000007F] Motherboard resources         |                                                                                          |
|                                                      |                                                                                          |
|                                                      | [00000081 - 00000083] Direct memory access controller                                    |
| [00000084 - 00000086] Motherboard resources          |                                                                                          |
|                                                      | [00000087 - 00000087] Direct memory access controller                                    |
| [00000088 - 00000088] Motherboard resources          |                                                                                          |
|                                                      | [00000089 - 0000008B] Direct memory access controller                                    |
| [0000008C - 0000008E] Motherboard resources          |                                                                                          |
|                                                      | [0000008F - 0000008F] Direct memory access controller                                    |
|                                                      |                                                                                          |
|                                                      | [1000000A0 - 000000A1] Programmable interrupt controller                                 |
|                                                      |                                                                                          |
|                                                      | [000000000 - 000000DF] Direct memory access controller                                   |
| [000000E0 - 000000EF] Motherboard resources          |                                                                                          |
| [1000000F0 - 000000FF] Numeric data processor        |                                                                                          |
| [00000170 - 00000177] Secondary IDE Channel          |                                                                                          |
| ├─  [000001F0 - 000001F7] Primary IDE Channel        |                                                                                          |
|                                                      |                                                                                          |
|                                                      |                                                                                          |
| [00000295 - 000002A4] Motherboard resources          |                                                                                          |
|                                                      | 「[000002E0 - 000002E7] Communications Port (COM5)                                        |
|                                                      | y [000002E8 - 000002EF] Communications Port (COM4)                                       |
|                                                      |                                                                                          |
|                                                      |                                                                                          |
| … a [00000376 - 00000376] Secondary IDE Channel      |                                                                                          |

*Appendix B I/O Information* B - 2

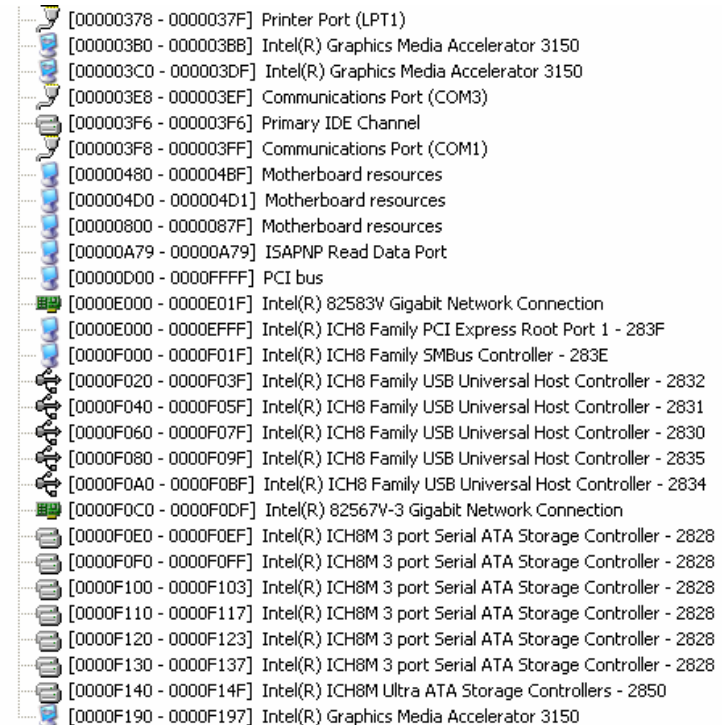

# **B.2 1st MB Memory Address Map**

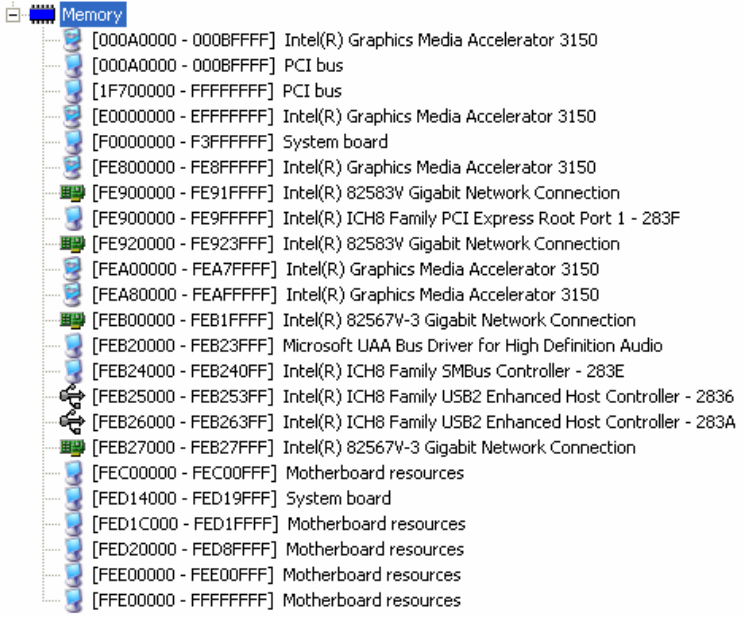

# **B.3 IRQ Mapping Chart**

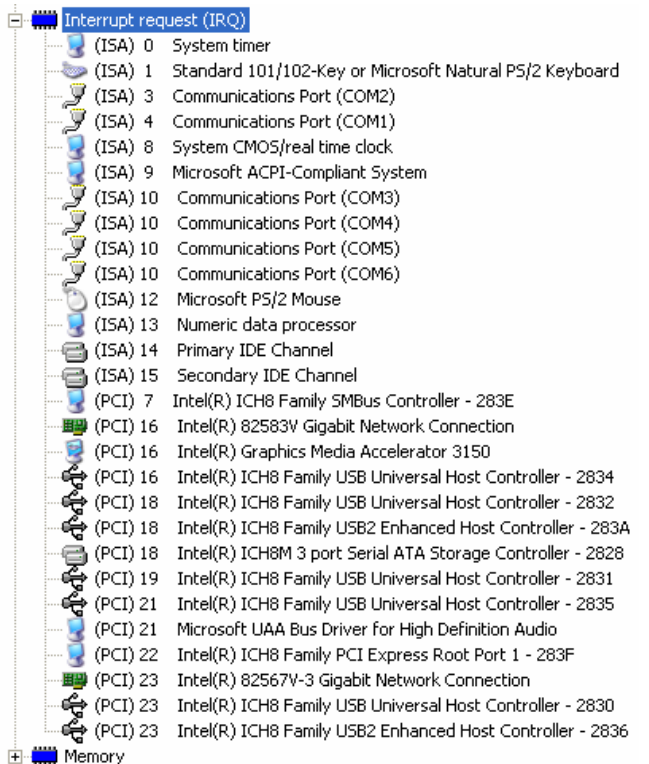

# **B.4 DMA Channel Assignments**

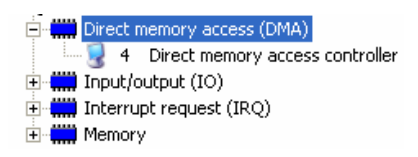

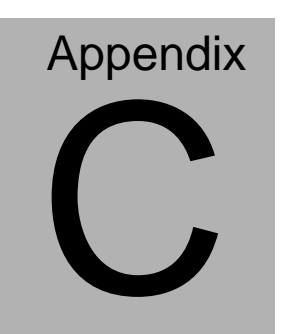

# **Mating Connecotor**

# **C.1 List of Mating Connectors and Cables**

The table notes mating connectors and available cables.

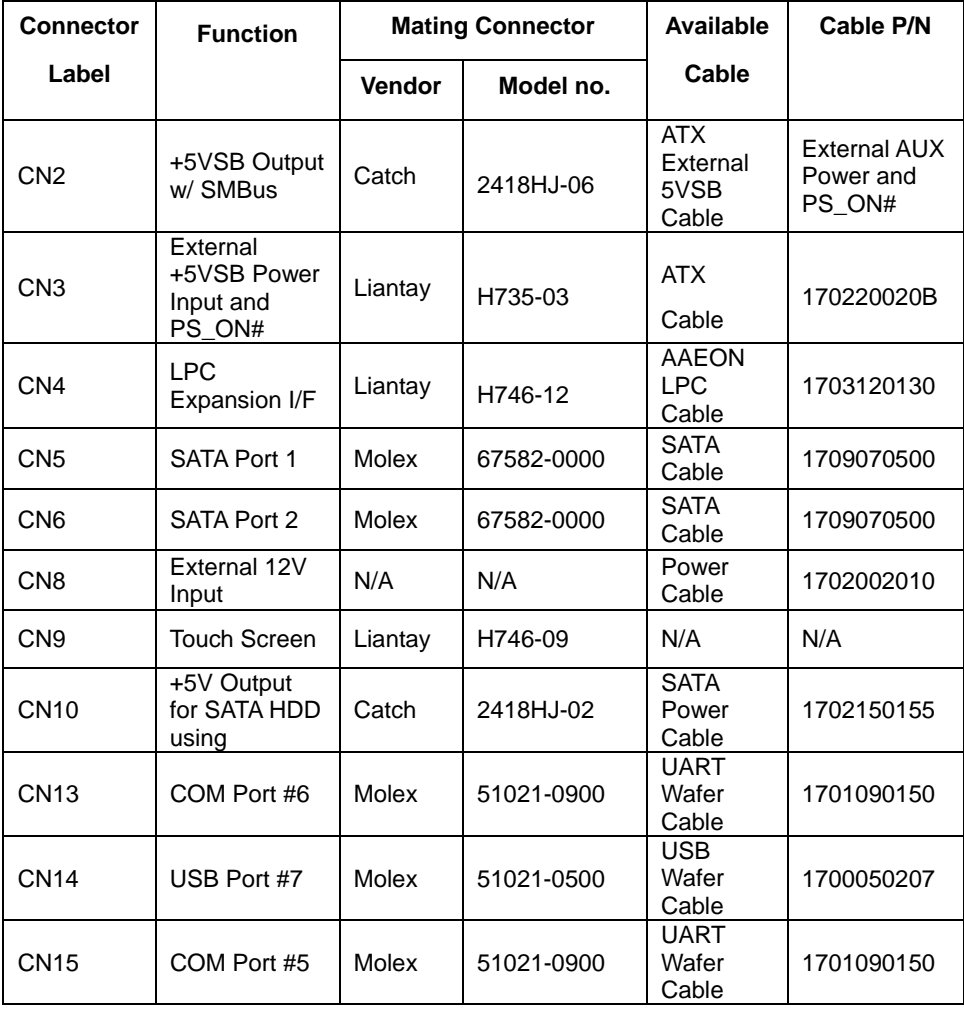

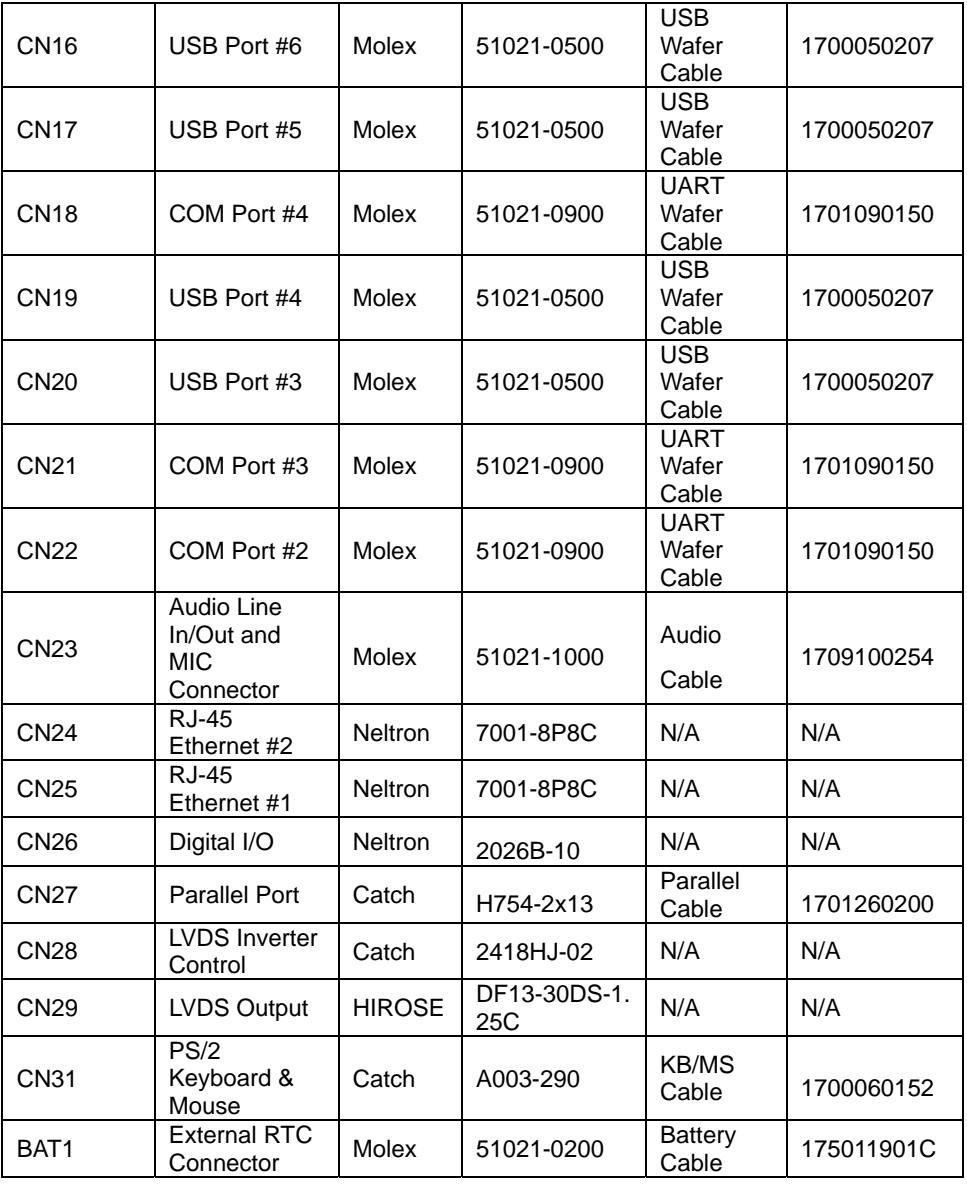

*Appendix C Mating Connector* C - 3